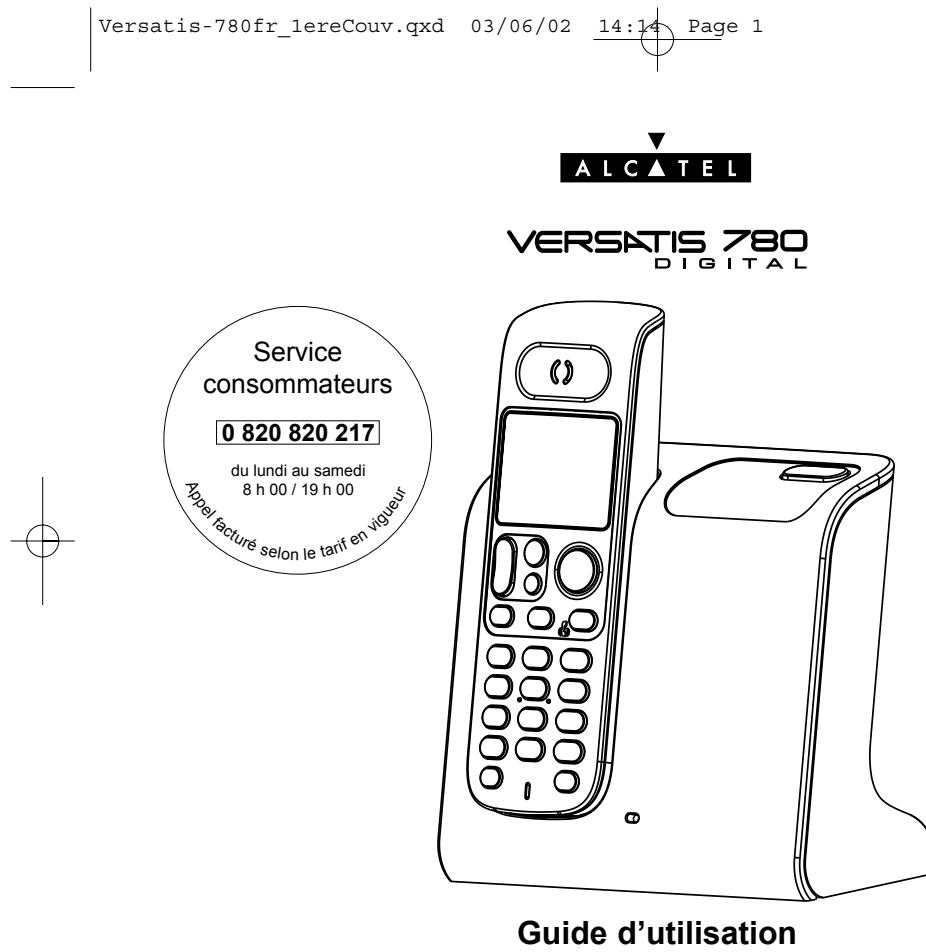

 $\begin{array}{|l|} \hline \texttt{Versatis-780fr\_Couv.qxd} & 29/05/02 & 08:42 \\\hline \end{array} \begin{array}{c} \hline \texttt{Page 2} \end{array}$ 

## VERSATIS 780

Vous venez d'acquérir un poste téléphonique VERSATIS et vous avez pu découvrir dans cette boîte les éléments suivants :

- la base,
- le cordon de ligne,
- l'alimentation électrique,
- le combiné,
- la trappe et les batteries,
- le guide d'utilisation.

Pour connaître l'essentiel de **VERSATIS**, nous vous invitons à **lire attentivement** ce guide.

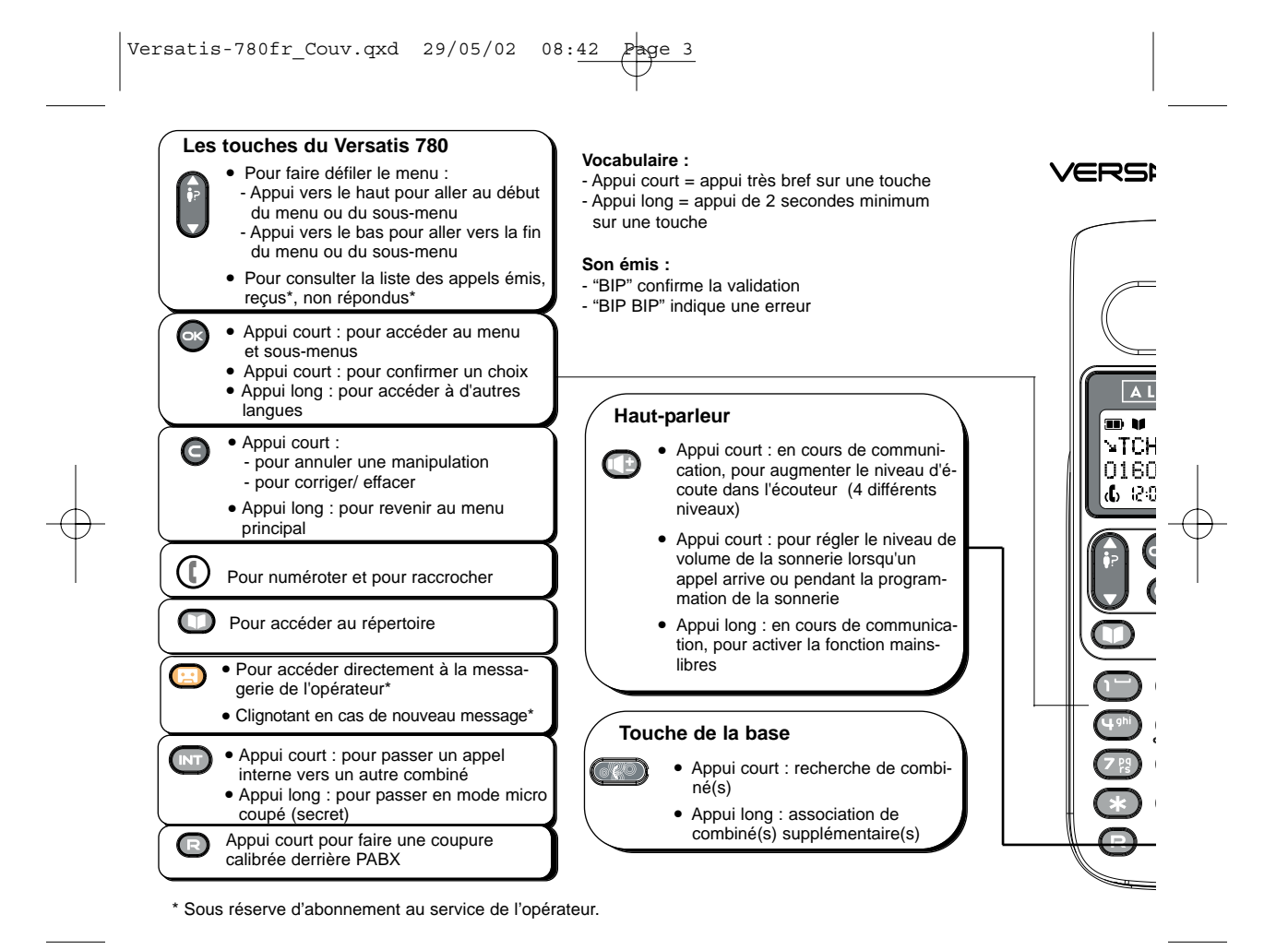

 $Versatis-780fr_Couv.qxd 29/05/02 08:42$ 

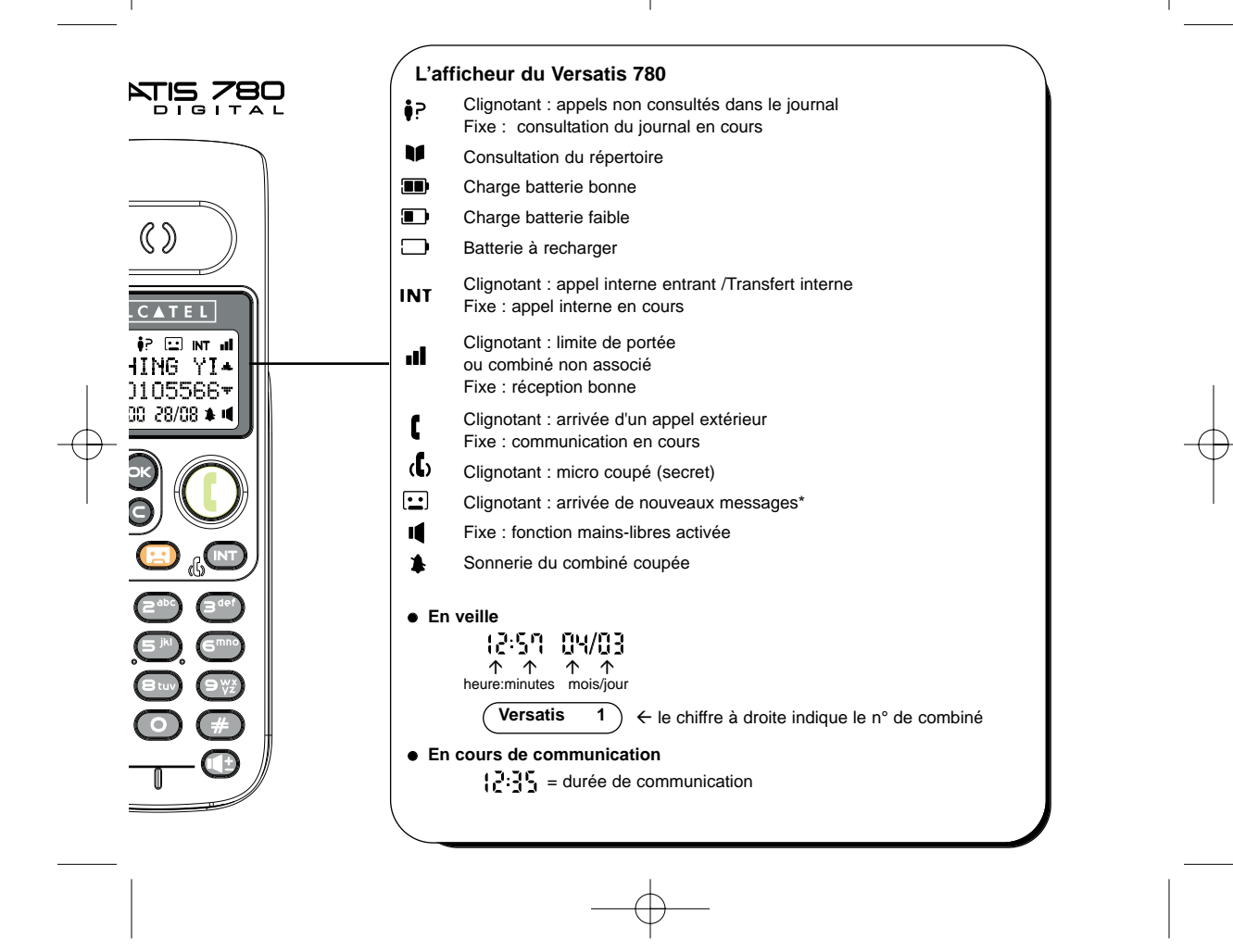

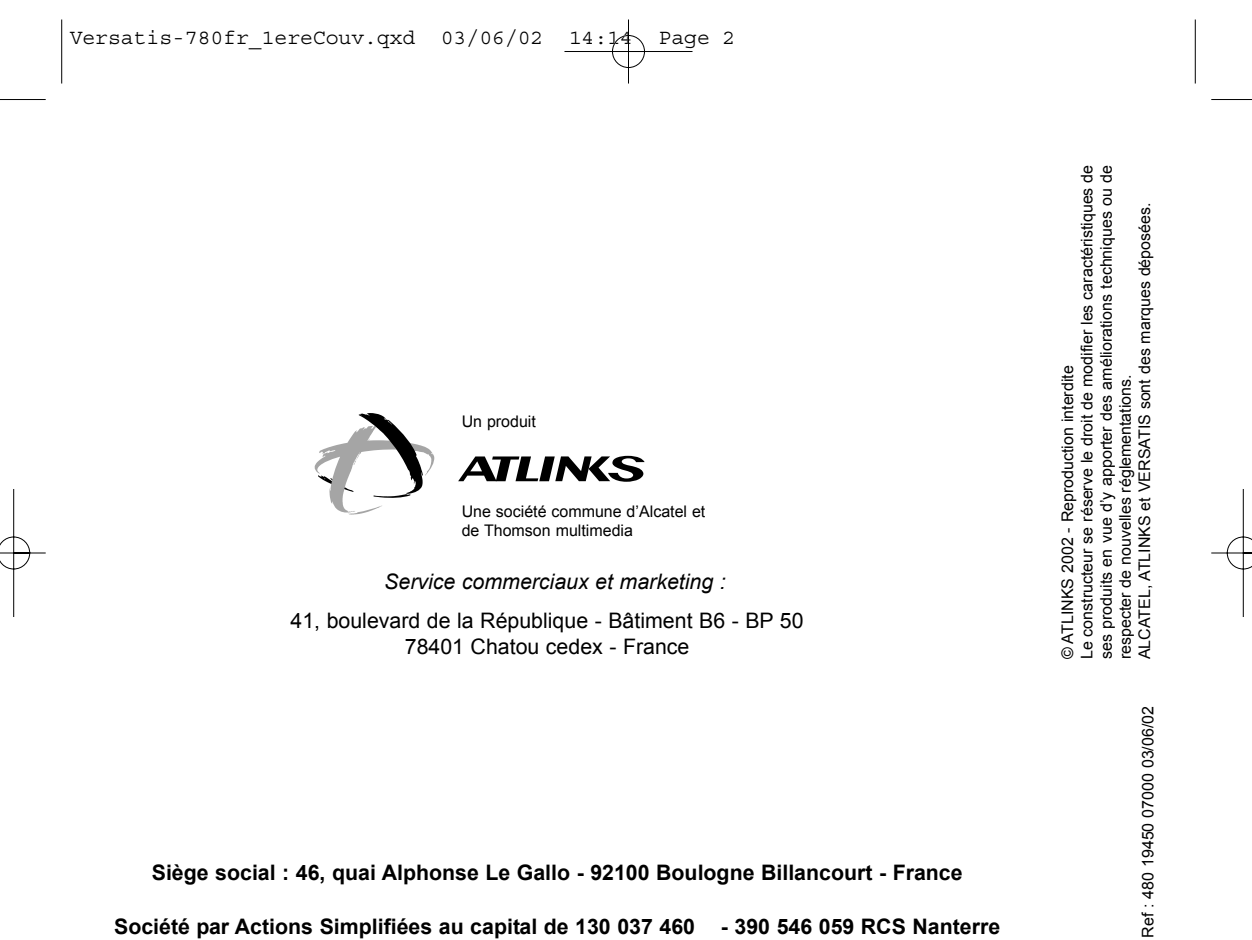

**SiËge social : 46, quai Alphonse Le Gallo - 92100 Boulogne Billancourt - France** Société par Actions Simplifiées au capital de 130 037 460 - 390 546 059 RCS Nanterre

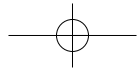

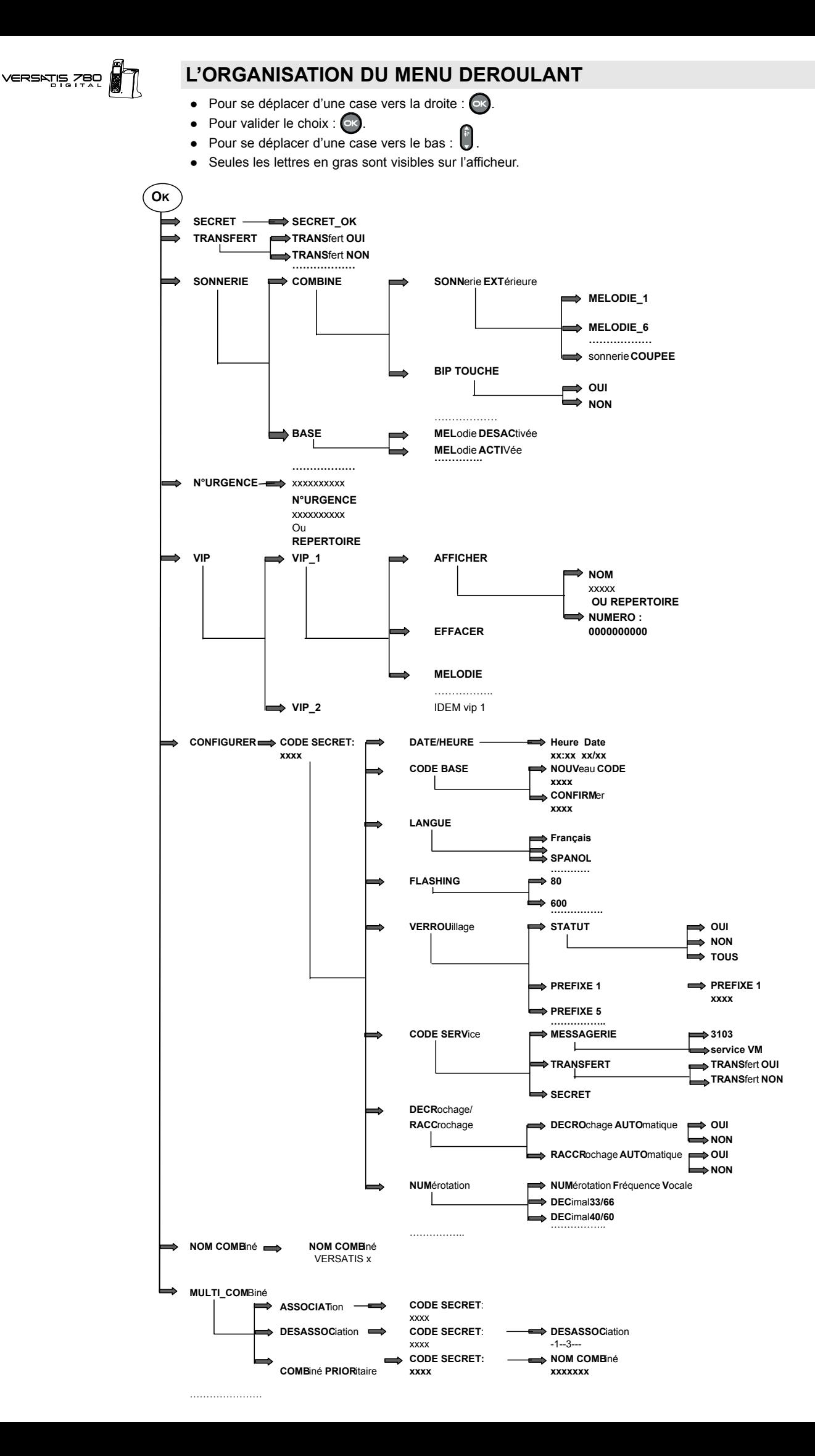

 $\sqrt{\text{Versatis-780\_fr.qxd}}$  03/06/02 14:06 Page

**.... LES TOUCHES DU VERSATIS 780**

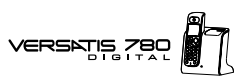

**DECOUVRIR....** 

**.... L'AFFICHEUR** 

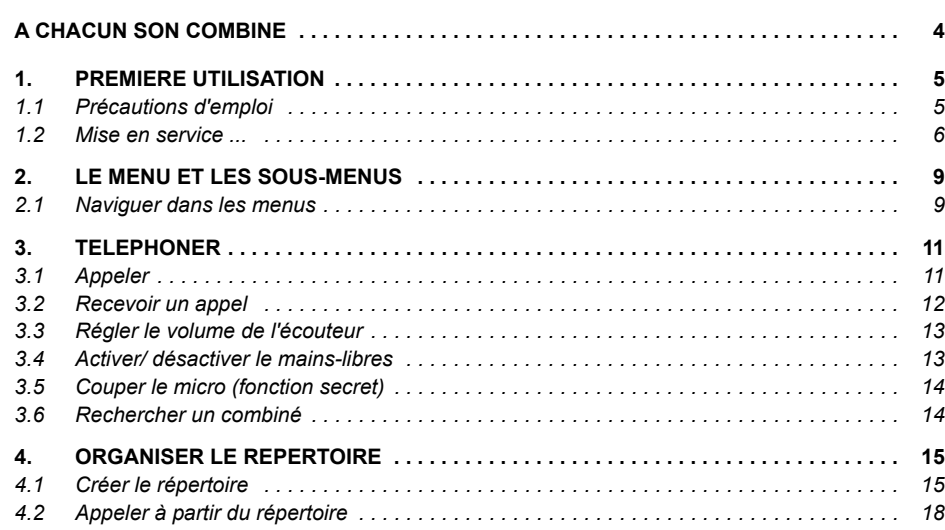

 $\sqrt{\text{Versatis-780\_fr.qxd}}$  03/06/02 14:06 Page

# VERSKIS ZBO

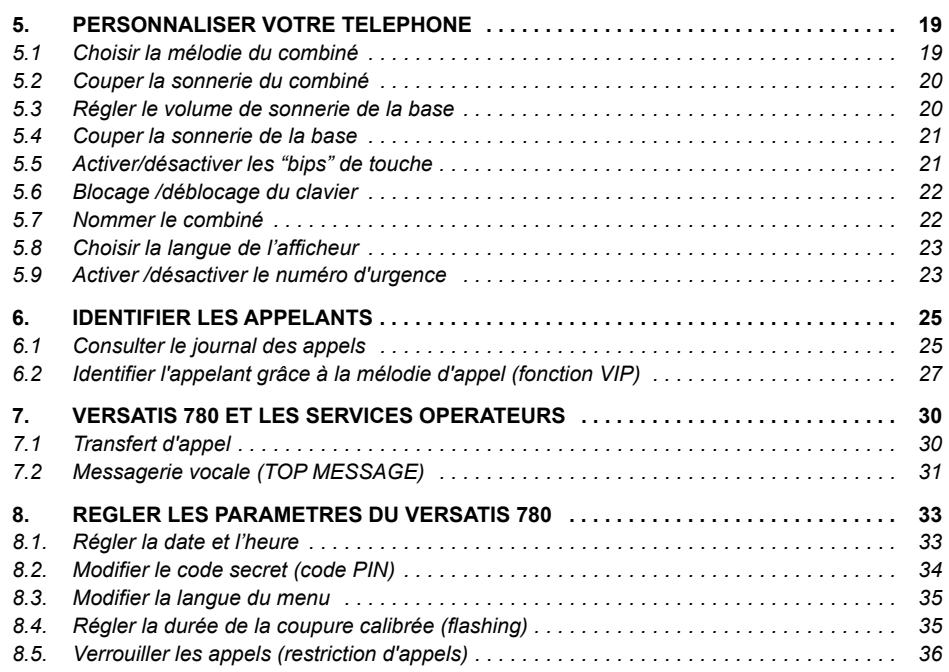

 $\sqrt{\text{Versatis-780\_fr.qxd}}$  03/06/02 14:06 Page

# VERSATIS 780

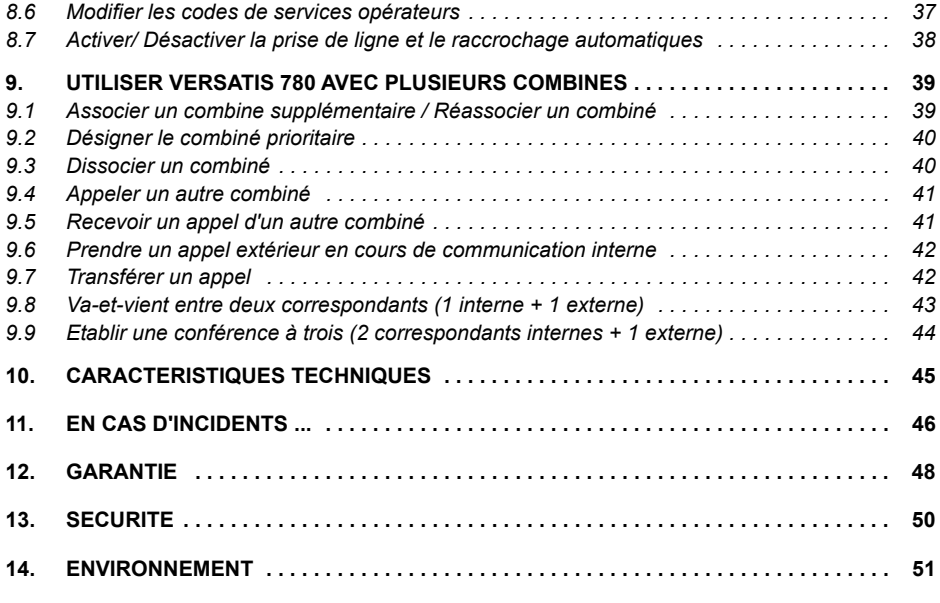

**3**

**LíORGANISATION DU MENU DEROULANT**

**VERSATIS** 

## **A CHACUN SON COMBINE**

VERSATIS vous permet d'associer jusqu'à 5 combinés sur votre base ; une prise de courant suffit pour les installer dans toute la maison.

Avec le multicombiné :

**4**

- Appelez gratuitement l'un des combinés associés. Plus besoin de vous déplacer et vous restez disponible pour recevoir un appel extérieur.
- Passez un appel externe avec un troisième combiné pendant que les deux autres sont en communication interne.
- Transférez une communication d'un combiné à l'autre.
- Faites participer l'un des combinés à votre conversation (conférence à 3).
- Chacun des combinés est personnalisable : répertoire de 99 numéros, mélodie d'appel.

VERSATIS 80 est la référence du combiné additionnel compatible avec le VERSATIS 780.

## VERSATIS ZBO

 $1.$ 

## **PREMIERE UTILISATION**

#### **PRECAUTIONS D'EMPLOI**  $1.1$

Comme pour toute liaison radio, la qualité de vos communications dépend de la position de la base et du combiné ainsi que de son environnement.

VERSATIS doit être placé à l'écart de toute zone de chaleur excessive (radiateur, soleil ...) et protégé des vibrations et de la poussière. Attention, ne mettez jamais votre téléphone en contact avec de l'eau ou d'autres liquides ou aérosols.

Pour limiter les risques d'interférences et favoriser la qualité de la réception, évitez en particulier d'installer la base à proximité immédiate d'une fenêtre, d'une masse métallique, d'une surface en béton armé, d'une télévision, d'une chaîne Hi-Fi, d'un minitel, d'une lampe halogène, d'un tube fluorescent, d'une centrale d'alarme, d'un four à micro-ondes, de plaques chauffantes halogènes, d'un ordinateur, etc.

Pour nettoyer VERSATIS, utiliser un chiffon antistatique légèrement humecté d'eau.

#### Note d'information :

Votre téléphone VERSATIS est un équipement agréé à la norme DECT™\*. Il est destiné à émettre et recevoir des communications téléphoniques et à être raccordé au réseau de télécommunications public francais.

\* DECT est une marque déposée par ETSI

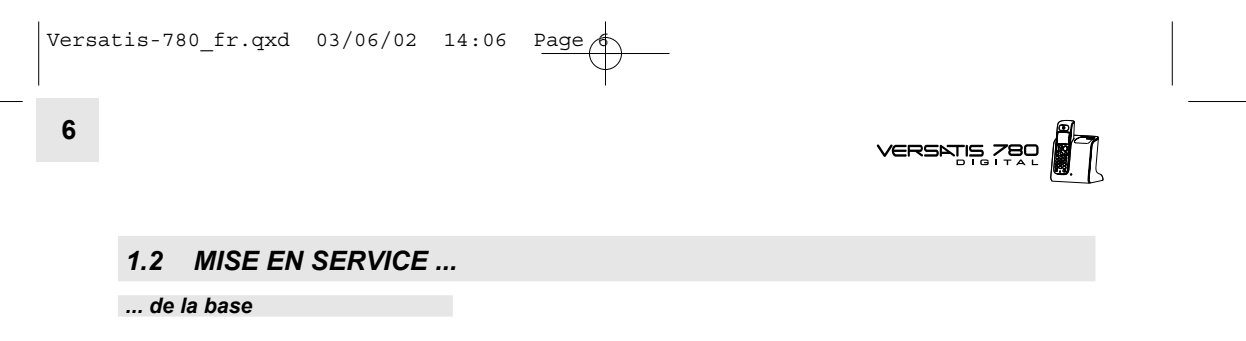

• Connecter le cordon téléphonique et l'alimentation électrique comme indiqué à l'arrière de la base.

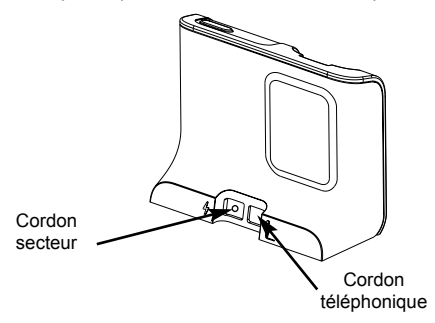

- **·** Connecter le conjoncteur téléphonique de votre Versatis 780 à la prise téléphonique murale.
- Connecter l'adaptateur secteur à une prise électrique 230V/50Hz.

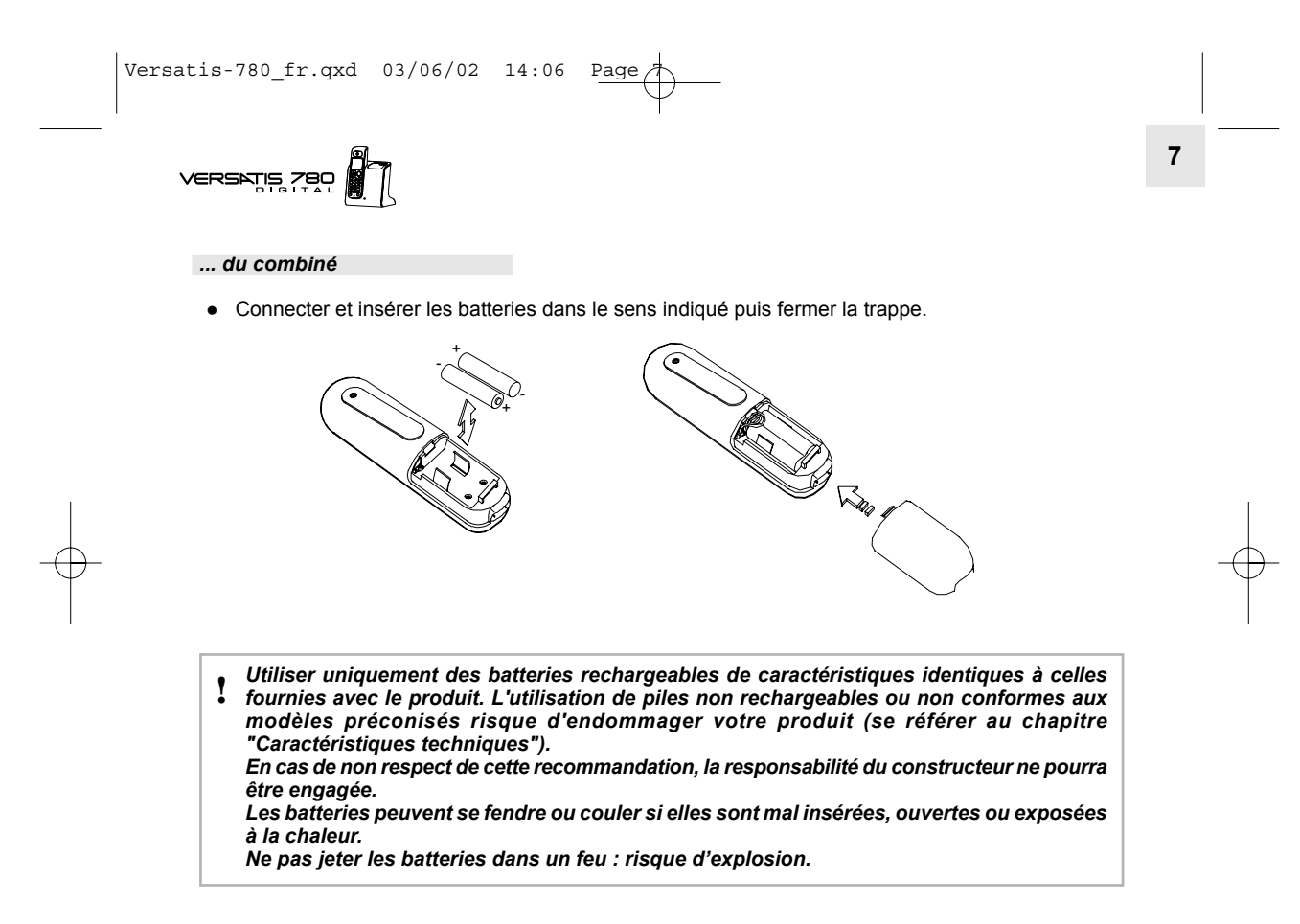

VERSATIS

- Poser le combiné sur sa base.
	- > L'indicateur <a> Clignote, les batteries se chargent.

Avant la première utilisation, nous vous conseillons de laisser le combiné en charge sur la base pendant 24 heures, afin d'optimiser les performances et la durée de vie des batteries.

- Prendre la ligne  $(\|$ 
	- La tonalité confirme que VERSATIS fonctionne. Vérifier que le symbole du est bien affiché en fixe.<br>Dans le cas contraire, réassocier votre combiné comme indiqué au paragraphe "Associer un combiné supplémentaire".

Lorsque les batteries sont complètement déchargées, il se peut que l'écran, une fois le combiné reposé sur sa base, ne s'allume qu'après quelques minutes.

## VERSATIS 780

**9**

## **2. LE MENU ET LES SOUS-MENUS**

## *2.1 NAVIGUER DANS LES MENUS*

Le combiné vous permet d'afficher et de modifier les paramètres des fonctions répertoriées dans les menus et sous-menus. Pour connaître l'organisation des différents menus, reportez-vous à la page "Organisation du menu déroulant du Versatis 780".

- Pour accéder au menu principal, faire un appui court sur  $\alpha$
- Pour faire défiler le menu, appuyer sur la touche  $\bigcup_{i=1}^{\infty}$  (vers le haut ou vers le bas)
- La fonction qui peut être activée clignote.

Ex : **TRANSFERT SONNERIE**

- Pour valider un choix, appuyer sur  $\left( \infty \right)$ .
- $\bullet$  Pour revenir au menu précédent, faire un appui court sur  $\bigcirc$ .
- Pour revenir à l'écran principal, faire un appui long (minimum 2 secondes) sur  $\bigcirc$ .
- Sans appui sur une touche par l'utilisateur dans les 30 secondes, l'afficheur revient au repos.

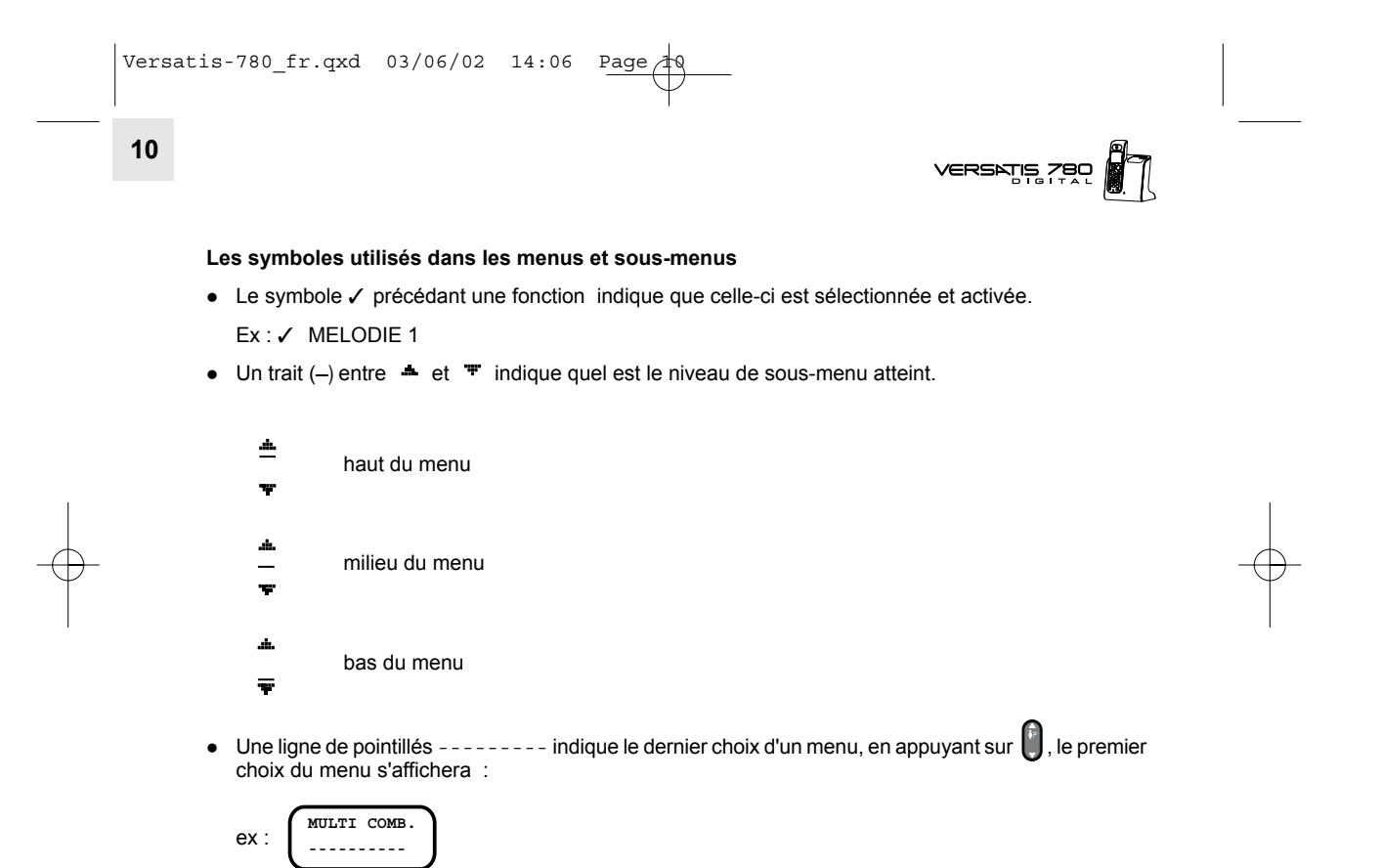

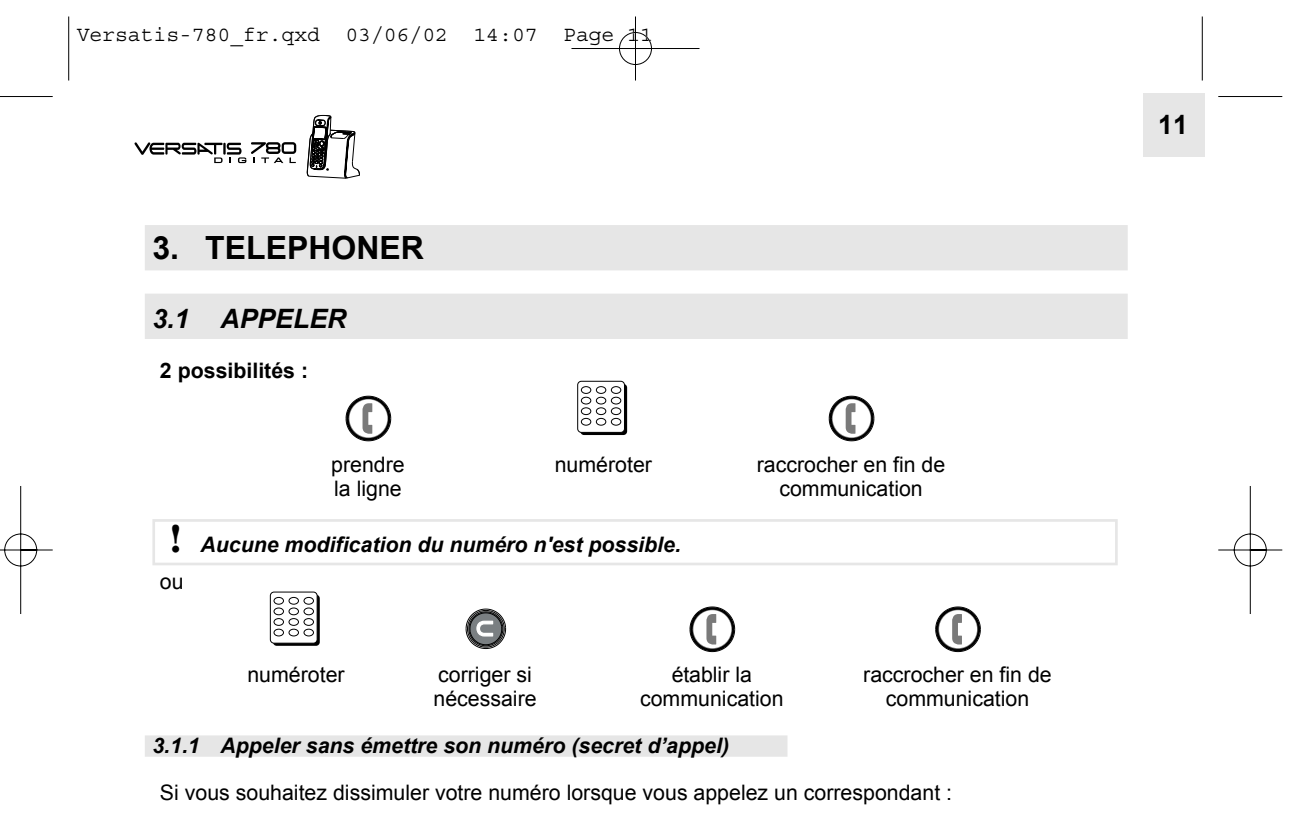

Avant d'appeler un numéro :

• Appuyer sur  $\bigcirc$ .

**12**

**VERSATIS** 

- $\bullet$  Sélectionner  $\bullet$  "SECRET".
- Confirmer par ex
	- ▶ "SECRET" est affiché à l'écran et signifie que lors de votre prochain appel, votre correspondant ne verra pas votre numéro.
- Puis appeler votre correspondant comme indiqué au paragraphe "Appeler".

Le secret d'appel doit être réitéré pour chaque appel pour lequel vous souhaitez ne pas émettre votre numÈro.

### *3.2 RECEVOIR UN APPEL*

Appuyer sur  $\left(\begin{array}{c}\right\vert\right)$  pour prendre un appel et y mettre fin.

Pour prendre un appel en décrochant le combiné de sa base et y mettre fin en reposant le combiné sur sa base, se reporter au paragraphe "Activer / dÈsactiver le dÈcrochage automatique". Par dÈfaut, la fonction est désactivée.

**!** Sur abonnement auprès de l'opérateur, le numéro et/ou le nom du correspondant peut s'afficher et être mémorisé dans le journal des appels.

Pour plus d'informations, se reporter au paragraphe "Identifier vos correspondants".

## 

**13**

### *3.3 REGLER LE VOLUME DE L'ECOUTEUR*

Pendant la conversation pour mieux entendre votre correspondant,

Appuyer autant de fois que nécessaire sur  $\bigoplus$  pour choisir l'un des 4 niveaux sonores disponibles.

Niveau le plus bas : j,

Niveau le plus haut : ..........

## *3.4 ACTIVER / DESACTIVER LE MAINS-LIBRES*

Pour parler en toute liberté :

- Pendant la conversation, appuyer pendant 2 secondes sur  $\mathbf \odot$ .
	- L'indicateur **I** apparaît sur l'afficheur.
- $\bullet$  Appuyer autant de fois que nécessaire sur  $\bullet$  pour régler le niveau sonore.
- Vous pouvez reposer le combinÈ sur sa base : le mains-libres reste activÈ.

Pour désactiver le mains-libres :

• Appuyer pendant 2 secondes sur  $\mathbf \oplus$ .

VERSATIS

#### **COUPER LE MICRO (FONCTION SECRET)**  $3.5$

Pour mettre en attente un correspondant et qu'il n'entende pas une discussion :

 $\bullet$  Appuyer sur  $(m)$ .

 $14$ 

Procéder de la même façon pour reprendre la communication.

#### **RECHERCHER UN COMBINE**  $3.6$

Si vous l'avez égaré, vous pouvez faire sonner votre combiné :

• Appuyer brièvement sur la touche  $(\circ \circ \circ)$  de la base.

Le combiné sonne. Il s'arrêtera automatiquement après 30 secondes.

Pour arrêter la sonnerie :

- Ré-appuyer sur la touche (80) de la base,
	- ou
- Appuyer 2 fois sur la touche wu du combiné.

## $VERSNIS ZRO$

## **4. ORGANISER LE REPERTOIRE**

Un répertoire est disponible sur chaque combiné, permettant de mémoriser jusqu'à 99 noms et numéros.

## *4.1 CREER LE REPERTOIRE*

### **4.1.1 Enregistrer une première fiche**

- Appuyer sur  $\Box$ .
	- ▶ L'écran affiche : Nom :
- Saisir le nom à l'aide du clavier alphanumérique : Par exemple :
	- pour la lettre S appuyer 4 fois sur la touche 7,
	- pour la lettre E, appuyer 2 fois sur la touche 3,
	- pour saisir la lettre suivante, attendre que le curseur se place sur le caractère suivant,
	- pour corriger, appuyer sur  $\bigcirc$ ,
	- pour saisir un espace, appuyer sur 1,
	- pour abandonner, appuyer 2 secondes sur  $\bigcirc$ .
- Pour valider le nom, appuyer sur  $\left( \Re \right)$ .

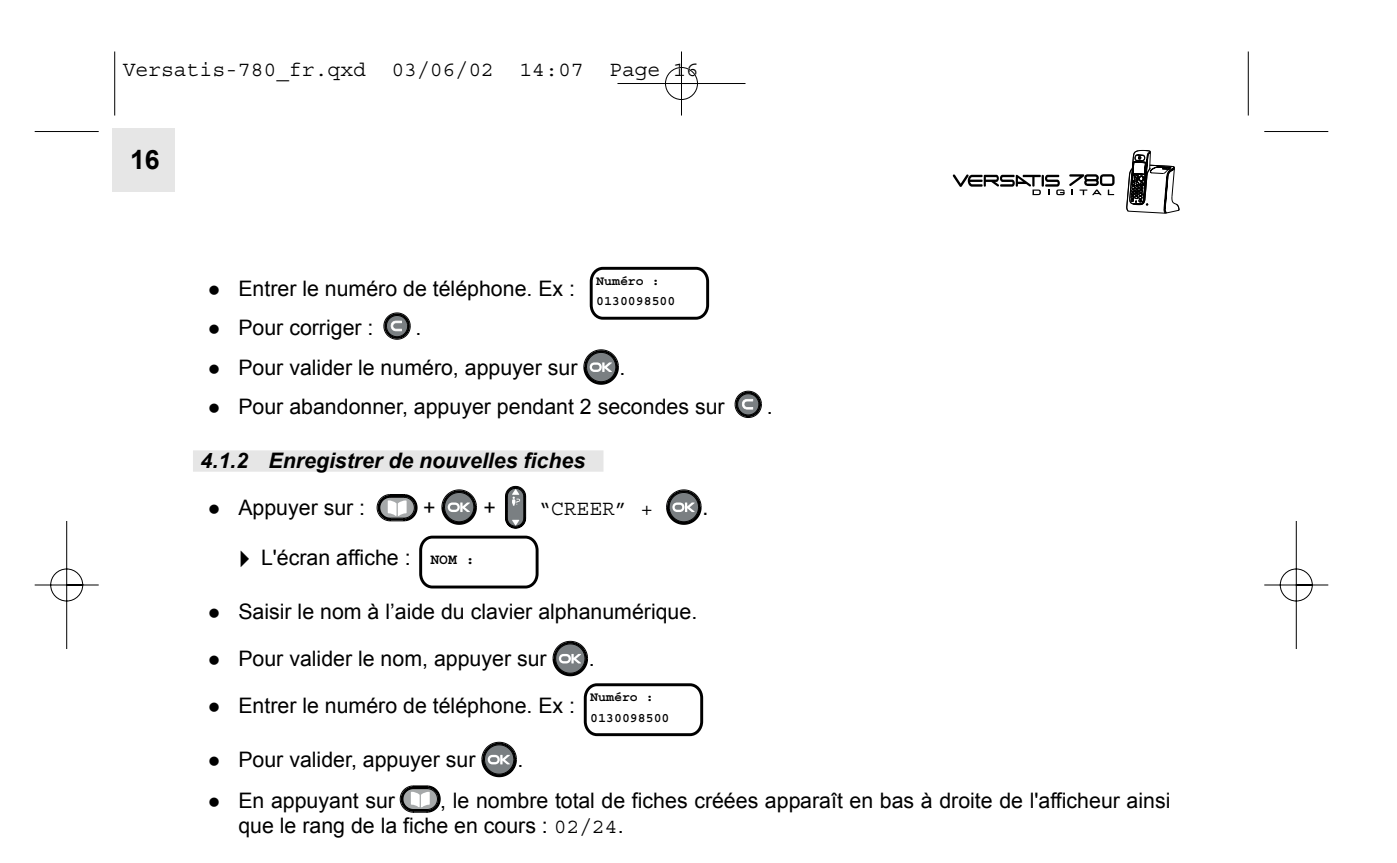

## VERSATIS 780

**17**

### *4.1.3 Consulter / modifier / supprimer une fiche*

Pour **visualiser une fiche** quand le combiné est en veille :

- Appuyer sur  $\Box$ .
- · Saisir la première lettre du nom de la fiche mémorisée.
- Ou faire défiler  $\begin{bmatrix} \mathbf{f} \\ \mathbf{f} \end{bmatrix}$  jusqu'à la fiche correspondante.
- $\bullet$  Sélectionner la fiche recherchée par  $\bullet$ .

Vous pouvez ensuite :

- **Consulter le numéro :**  $\bullet$  "VOIR N°" +  $\bullet$ .
- $\bullet$  Pour revenir au répertoire :  $\bullet$
- **Pour modifier le nom :**  $\begin{bmatrix} 1 \end{bmatrix}$  "MODIF. NOM" +  $\begin{bmatrix} 0 \end{bmatrix}$

Pour corriger, appuyer sur  $\bigcirc$  autant de fois que nécessaire, retaper les lettres +  $\bigcirc$ R.

**• Pour modifier le numéro** :  $\bigcirc$  "MODIF.NUM" +  $\bigcirc$ K.

Pour corriger : appuyer sur  $\bigcirc$  autant de fois que nécessaire, retaper les chiffres +  $\bigcirc$ .

**Pour supprimer une fiche**, sélectionner  $\begin{bmatrix} \cdot \\ \cdot \end{bmatrix}$  "EFFACER" +  $\begin{bmatrix} \cdot \\ \cdot \end{bmatrix}$ , la fiche sélectionnée sera effacée.

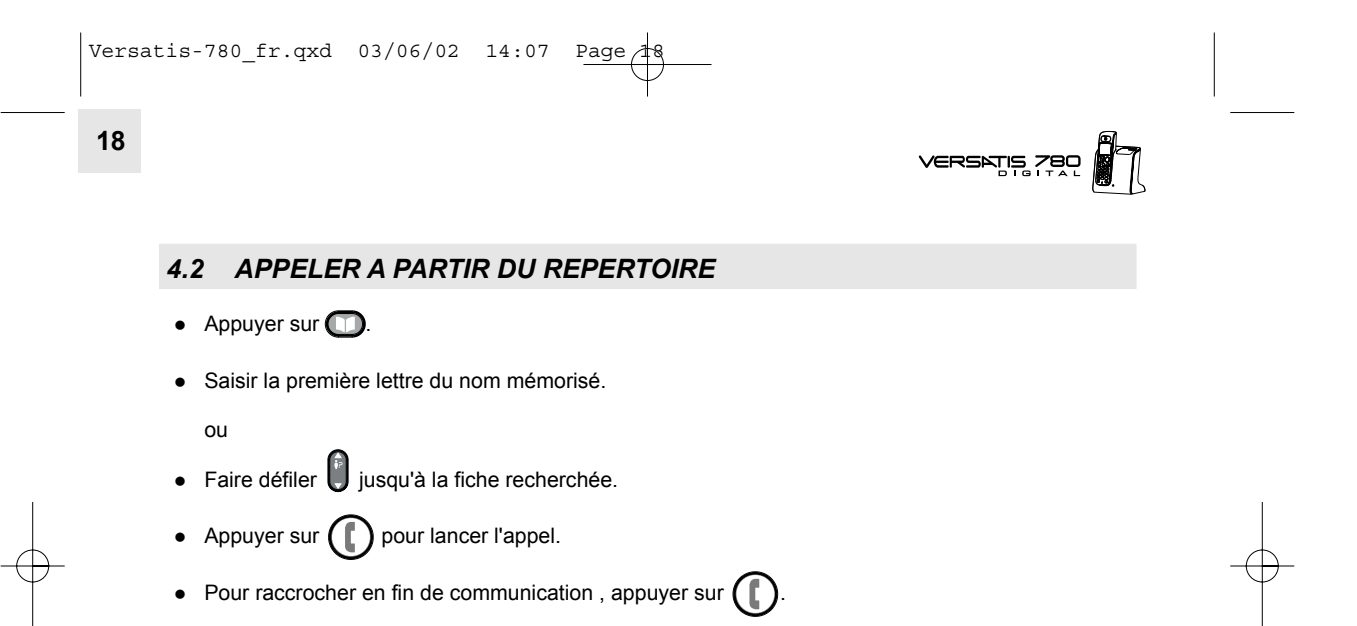

## **In 1995**<br>**In 1995** Silveran

**19**

## **5. PERSONNALISER VOTRE TELEPHONE**

## *5.1 CHOISIR LA MELODIE DU COMBINE*

- Appuyer sur  $\bigodot$  +  $\bigodot$  "SONNERIE" +  $\bigodot$ .
- $\bullet$  Sélectionner  $\bullet$  "COMBINE" +  $\bullet$ .
- SÈlectionner "SON. EXT" + .
- $\bullet$  Sélectionner  $\begin{bmatrix} \cdot \\ \cdot \end{bmatrix}$  une des 6 mélodies disponibles.
- Pour régler le volume de la sonnerie sélectionnée, appuyer sur  $\bigoplus$  autant de fois que nécessaire (4 niveaux possibles).

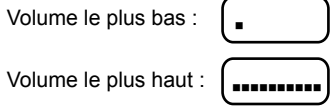

- $\bullet$  Valider par  $\circ$
- Pour régler le volume de la sonnerie lorsqu'un appel arrive, faire un appui sur la touche ◘ jusqu'à obtenir le niveau souhaité.

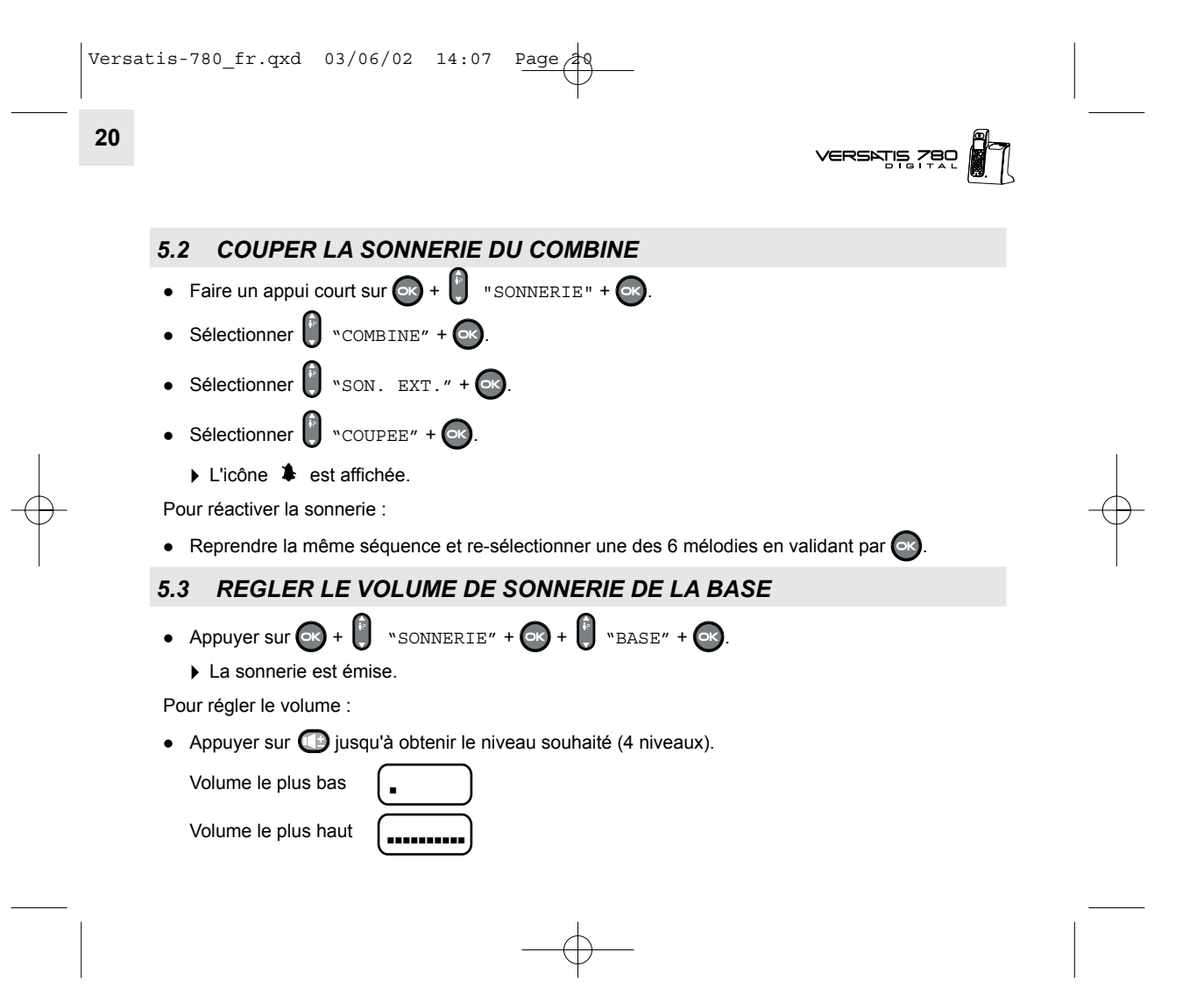

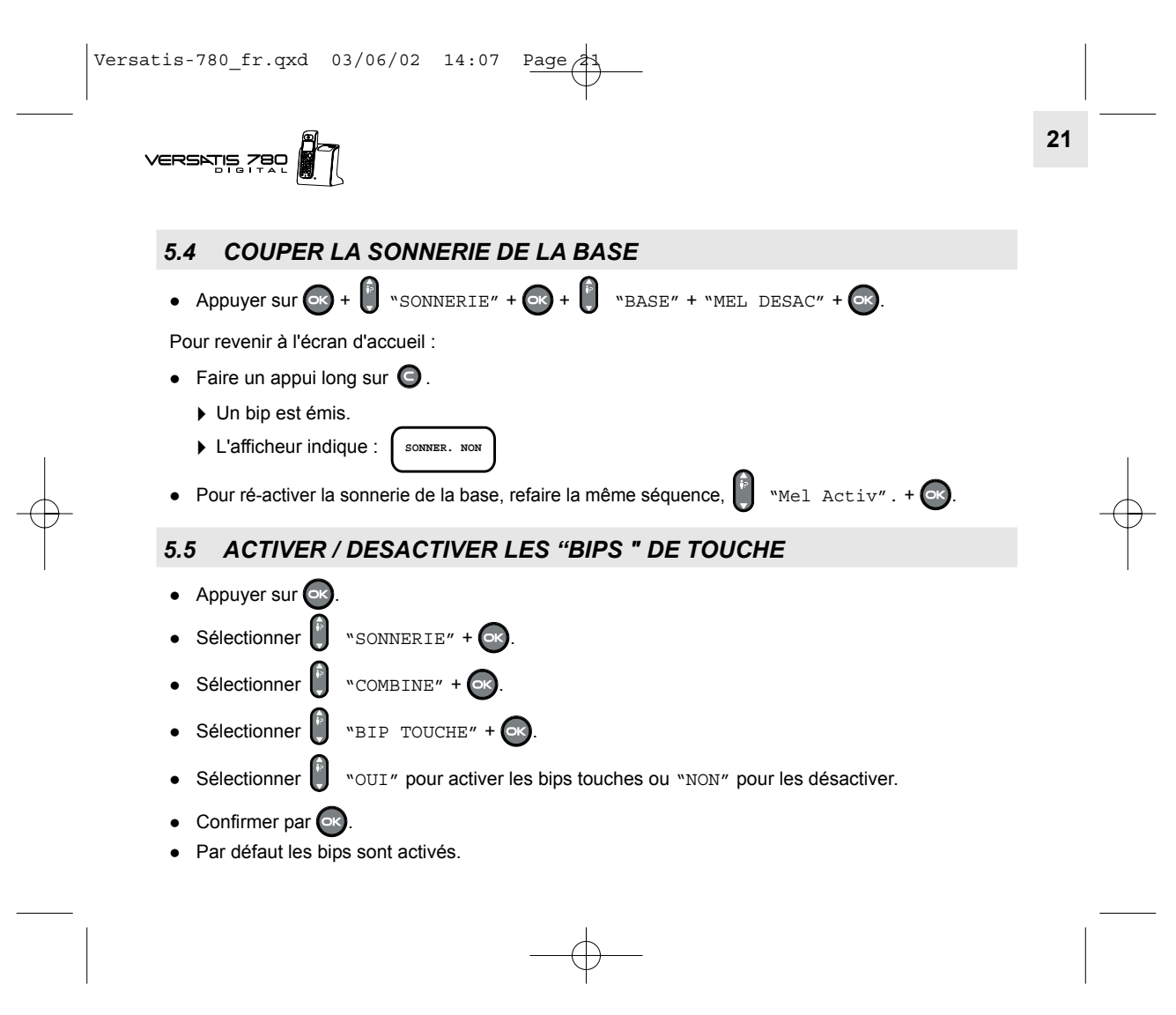

**VERS** 

### *5.6 BLOCAGE/DEBLOCAGE DU CLAVIER*

Cela permet d'éviter les fausses numérotations quand le combiné est, par exemple, dans une poche.

Pour bloquer le clavier :

- Faire un appui long sur  $\bigoplus$  pour bloquer le clavier.
	- L'afficheur indique : . **VER CLAVIER**

Si un appel arrive, il n'est pas nécessaire de débloquer le combiné.

Pour débloquer le clavier :

• Appuyer pendant 2 secondes sur  $\left( \frac{1}{2} \right)$ .

### *5.7 NOMMER LE COMBINE*

Cette fonction permet de nommer le combiné et d'afficher le nom sur l'écran du combiné. Par exemple, on peut lui donner le nom de la personne qui utilise ce combiné ou de l'endroit où le combiné se trouve habituellement (ex : Paul ; Salon, Etage ....). Ainsi en cas d'installation de plusieurs combinés, il est plus aisé de transférer les communications.

- Appuyer sur  $\left( -\kappa \right)$
- $\bullet$  Sélectionner  $\begin{bmatrix} \bullet \\ \bullet \end{bmatrix}$  "NOM COMB.".

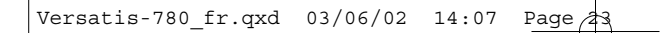

## VERSATIS ZBO

**23**

- Appuyer sur  $\circ$
- Saisir le nom à l'aide du clavier alphanumérique, ex : PAUL.
- Pour corriger, appuyer sur  $\bigcirc$ .
- $\bullet$  Valider par  $\circledcirc$ .
	- L'afficheur indique PAUL 1 (le chiffre 1 indique qu'il s'agit du combinÈ principal).

## *5.8 CHOISIR LA LANGUE DE LíAFFICHEUR*

- $\bullet$  Faire un appui long sur  $\circ$ .
- $\bullet$  Sélectionner  $\begin{bmatrix} 0 \\ 1 \end{bmatrix}$  la langue souhaitée.
- $\bullet$  Valider par  $\circ$

## *5.9 ACTIVER / DESACTIVER LE NUMERO D'URGENCE*

Quand votre numéro d'urgence est programmé, seul ce numéro peut être appelé ainsi que les numéros de service d'urgence à 3 chiffres (ex : pompiers, police, SAMU).

L'appui sur n'importe quelle touche entraîne la numérotation automatique vers ce numéro préprogrammÈ.

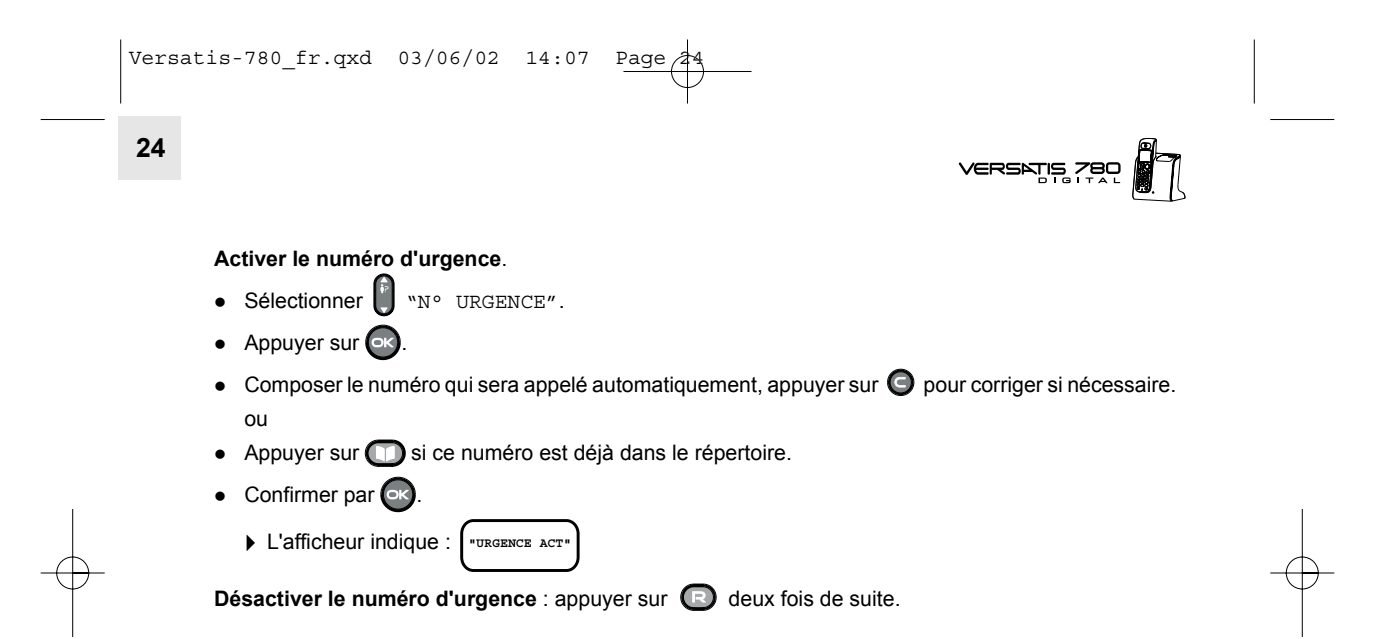

## $VERSNIS ZRO$

**25**

## **6. IDENTIFIER LES APPELANTS**

## *6.1 CONSULTER LE JOURNAL DES APPELS*

Vous pouvez consulter les 30 derniers appels émis, reçus et répondus\*, reçus et non répondus\*.

Si le journal contient des appels reçus non consultés, le symbole  $\hat{\P}$  apparaît sur la 1ère ligne.

- $\blacktriangleright$  L'afficheur indique  $\left\{ \begin{array}{c} x \text{ appear} \ (s) \end{array} \right\}$
- Appuyer sur  $\Box$  (indifféremment vers le haut ou vers le bas) pour accéder au journal des appels.
	- L'appel le plus récent apparaît.

Explication des symboles :

- $\overline{\mathbf{z}}$ Appel émis
- Appel reçu et répondu
- ! Appel reçu et non répondu et/ou lu dans le journal
- [ ] Appel émis en secret d'appel
- Appel " VIP "

<sup>\*</sup> sous réserve d'abonnement auprès de l'opérateur.

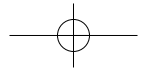

**26**

**VERSI** 

Exemple d'affichage :

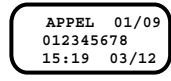

➪ appel reÁu et rÈpondu, dernier appel du journal sur un total de 9 appels ➪ numÈro de l'appelant ou nom (si dans rÈpertoire ou si transmis par le rÈseau\*) ➪ heure et date d'appel

Pour rappeler directement un des numéros (sauf ceux non identifiés) :

• Appuyer sur  $(\mathbb{I})$ 

Pour avoir plus de précisions sur un des appels,

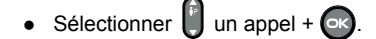

Pour effacer ce numéro de la liste :

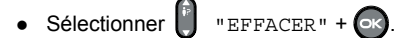

Pour sauvegarder le nom et numéro dans le répertoire :

• Sélectionner <sup>1</sup> "SAUVEGARDER" puis entrer éventuellement le nom à l'aide du clavier alphabétique.

- Valider par (R), entrer le numéro.
- $\bullet$  Valider par  $\circ$

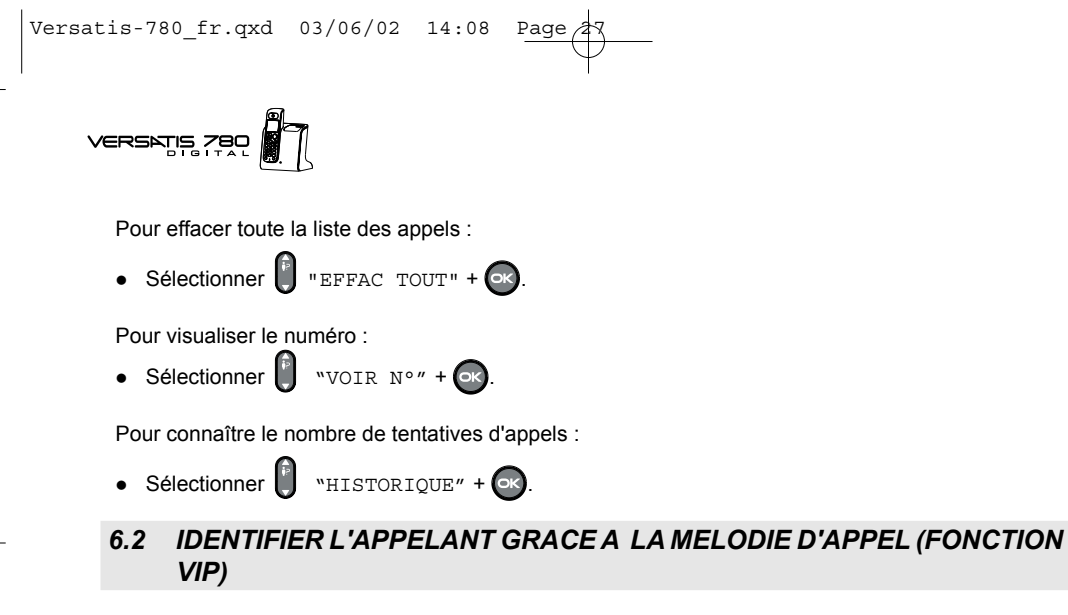

La fonction VIP ne fonctionne que si vous êtes abonné au service "Présentation du Numéro"\*.

Deux numéros VIP peuvent être mémorisés. A chacun d'eux est attribuée une sonnerie différente de la sonnerie habituelle du combiné, vous permettant d'identifier l'appelant selon la sonnerie.

Le symbole • s'affichera pendant la réception d'appel (après la 1ère sonnerie) ainsi que dans la liste des appelants (touche ) ex :  $\leftarrow$  JOHN

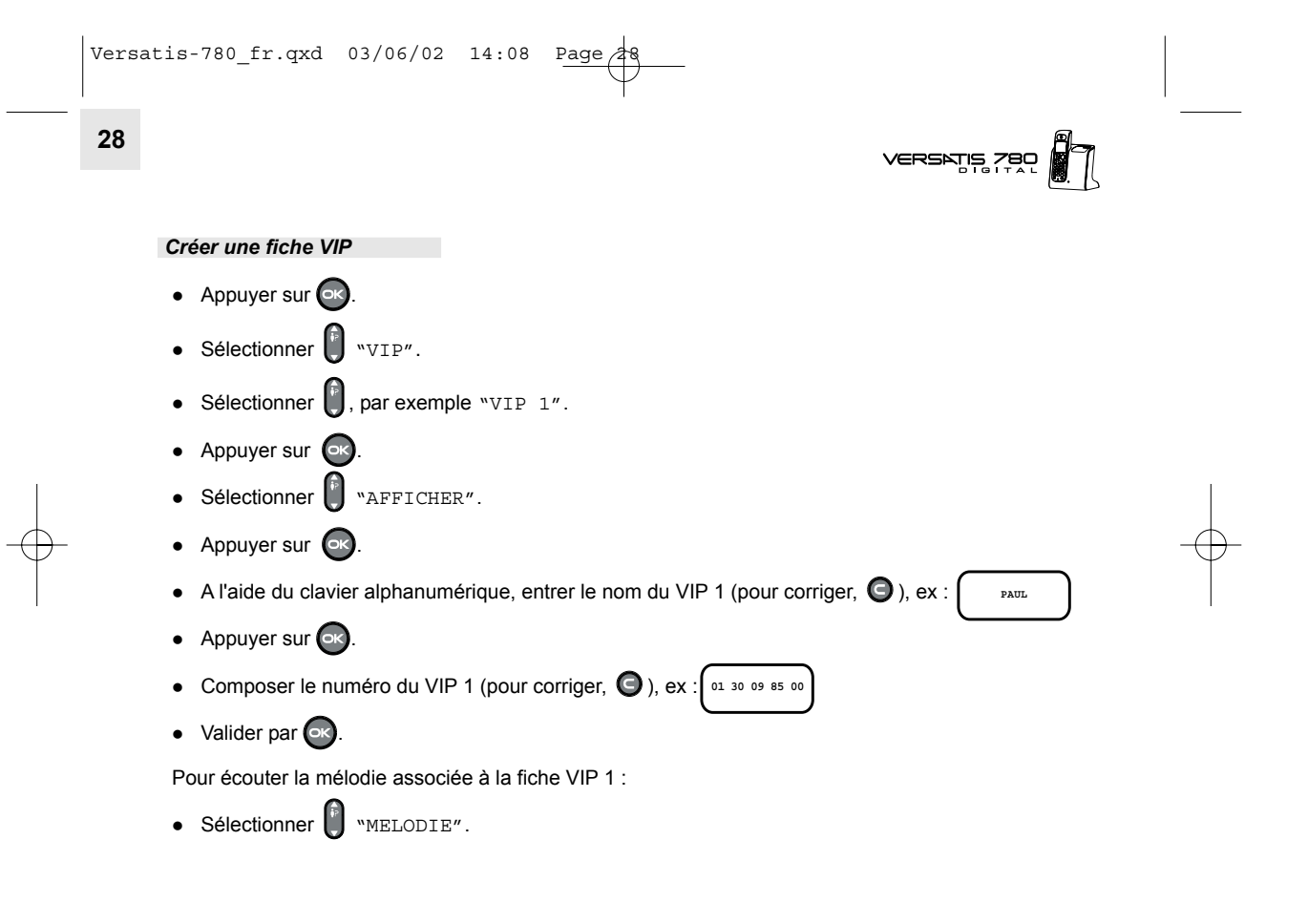

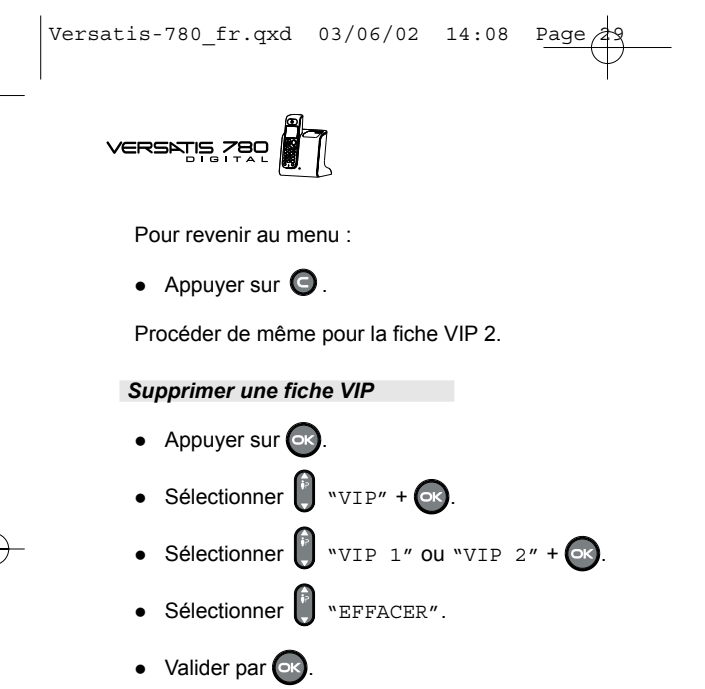

VERSATIS

## **7. VERSATIS 780 ET LES SERVICES OPERATEURS\***

VERSATIS 780 vous permet un accès convivial aux services auxquels vous pouvez être abonnés. (ex : transfert d'appel, signal d'appel avec ou non la présentation du numéro ou du nom, 2ème appel, conférence à trois).

### *7.1 TRANSFERT D'APPEL\**

Ce service vous donne la possibilité de transférer temporairement votre ligne vers un autre numéro.

*Pour activer le transfert d'appel*

Appuyer sur <sup>OK</sup>

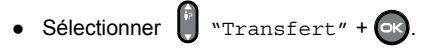

 $\bullet$  Sélectionner "TRANS. OUI" +  $\circ$ 

• Composer le numéro vers lequel votre ligne sera transferée +  $\boxed{\circ}{\mathcal{C}}$ .

La demande de transfert est envoyée en ligne.

• Quand vous entendez la confirmation du transfert par le réseau (message vocal), vous pouvez raccrocher.

TRANS. OUI

En mode veille, l'afficheur indique TRANS. OUI

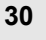

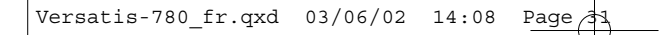

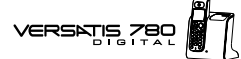

### *Pour annuler le transfert d'appel*

- Appuyer sur  $\circ$
- Sélectionner  $\begin{bmatrix} \cdot \\ \cdot \end{bmatrix}$  "TRANSFERT" +  $\begin{bmatrix} \cdot \\ \cdot \end{bmatrix}$ .
- Sélectionner  $\begin{bmatrix} \cdot \\ \cdot \end{bmatrix}$  "TRANS NON" +  $\begin{bmatrix} \cdot \\ \cdot \end{bmatrix}$ .
	- La demande de suppression de transfert est envoyée en ligne.
- Quand vous entendez la confirmation de l'annulation de transfert (message vocal), vous pouvez raccrocher.

### *7.2 MESSAGERIE VOCALE (TOP MESSAGE) \**

**VERSATIS 780** est compatible avec le service de messagerie TOP MESSAGE © de France Telecom.

Pour accéder à la messagerie :

 $\bullet$  Appuyer sur  $\bullet$ , laissez-vous guider par le guide vocal.

Si l'accès n'est pas possible, vérifiez que vous êtes bien abonné et que votre code d'accès est identique à celui pré-programmé dans Versatis 780 (par défaut 3103). Pour vérifier le code d'accès, reportez-vous au chapitre : 8.6 "MODIFIER LES CODES DE SERVICES OPERATEURS".

■ En cas de nouveau message, l'icône **[:**] de l'afficheur ainsi que la touche **de** du clavier clignotent\*\*.

<sup>\*</sup> sous réserve d'abonnement au service auprès de votre opérateur.

<sup>\*\*</sup> sous réserve d'abonnement aux services "Présentation du Numéro" et "Top Message".

Versatis-780\_fr.qxd  $03/06/02$  14:08 Page  $\hat{c}$ 

**VERSATIS** 

• Une fois le ou les messages écoutés, l'icône [: ] et la touche ( ) ne clignotent plus.

Si malgré l'écoute de tous les messages, l'icône [2] et la touche <br>
clignotent encore après<br>
raccrochage, vous pouvez les annuler de la manière suivante :

• Appuyer sur  $\begin{bmatrix} 5 \end{bmatrix}$ .

- Faire un appui long sur  $\boxed{\cdot \cdot}$ .
	- > L'icône [: et la touche **[: de la de la de la de la de la de la de la de la de la de la de la de la de la de la de la de la de la de la de la de la de la de la de la de la de la de la de la de la de la de la de la de la**

## VERSATIS ZBO

33

## 8. REGLER LES PARAMETRES DU VERSATIS 780

Pour accéder à ce menu,

- Appuyer sur  $\alpha$  + sélectionner  $\beta$  "CONFIGURER" +  $\alpha$ .
- Entrer le code "pin" par défaut  $0000 + \infty$ .

Les sous-menus suivants sont ainsi accessibles :

#### $8.1$ **REGLER LA DATE ET L'HEURE**

Si vous êtes abonné au service " Présentation du Numéro © ", l'heure et date se règleront automatiquement après le 1er appel reçu, sinon :

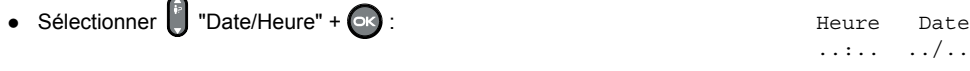

- Entrer l'heure et la date suivant le format hh : mm jj/mm, par exemple  $18:07$   $26/12$
- Corriger si nécessaire : ·
- Appuyer sur  $\bigcirc$ .
	- ▶ Un bip de confirmation est émis.

VERSATIE

## *8.2 MODIFIER LE CODE SECRET (CODE PIN)*

Par défaut, le code PIN est 0000. Pour le modifier :

- $\bullet$  Sélectionner  $\bullet$  "CODE BASE" +  $\bullet$
- $\bullet$  Entrer le nouveau code  $YYYY + QX$
- $\bullet$  Puis confirmer :  $\text{YYY} + \text{X}$ .
- **CONF. CODE - NOUV. CODE -**
- $\triangleright$  Un bip est émis.
- *! Notez bien votre code secret. En cas díoubli, il sera nÈcessaire de rÈ-initialiser la base de la* manière suivante :
	- $\bullet$  Pour revenir à l'écran d'accueil, faire un appui long sur  $\bigcirc$ .
	- Composer \*#\*#\*#\* sur le clavier.
	- Appuyer sur  $\bigcirc$

 $\blacktriangleright$  Le menu de configuration usine apparaît.

- Sélectionner  $\begin{bmatrix} \cdot \\ \cdot \end{bmatrix}$  "Reset BS".
- Appuyer sur  $\bigcirc$ 
	- ▶ La base se ré-initialise.
- Pour revenir au menu d'accueil, faire un appui long sur ●, puis ré-insérer le combiné (voir paragraphe 9.1).

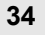

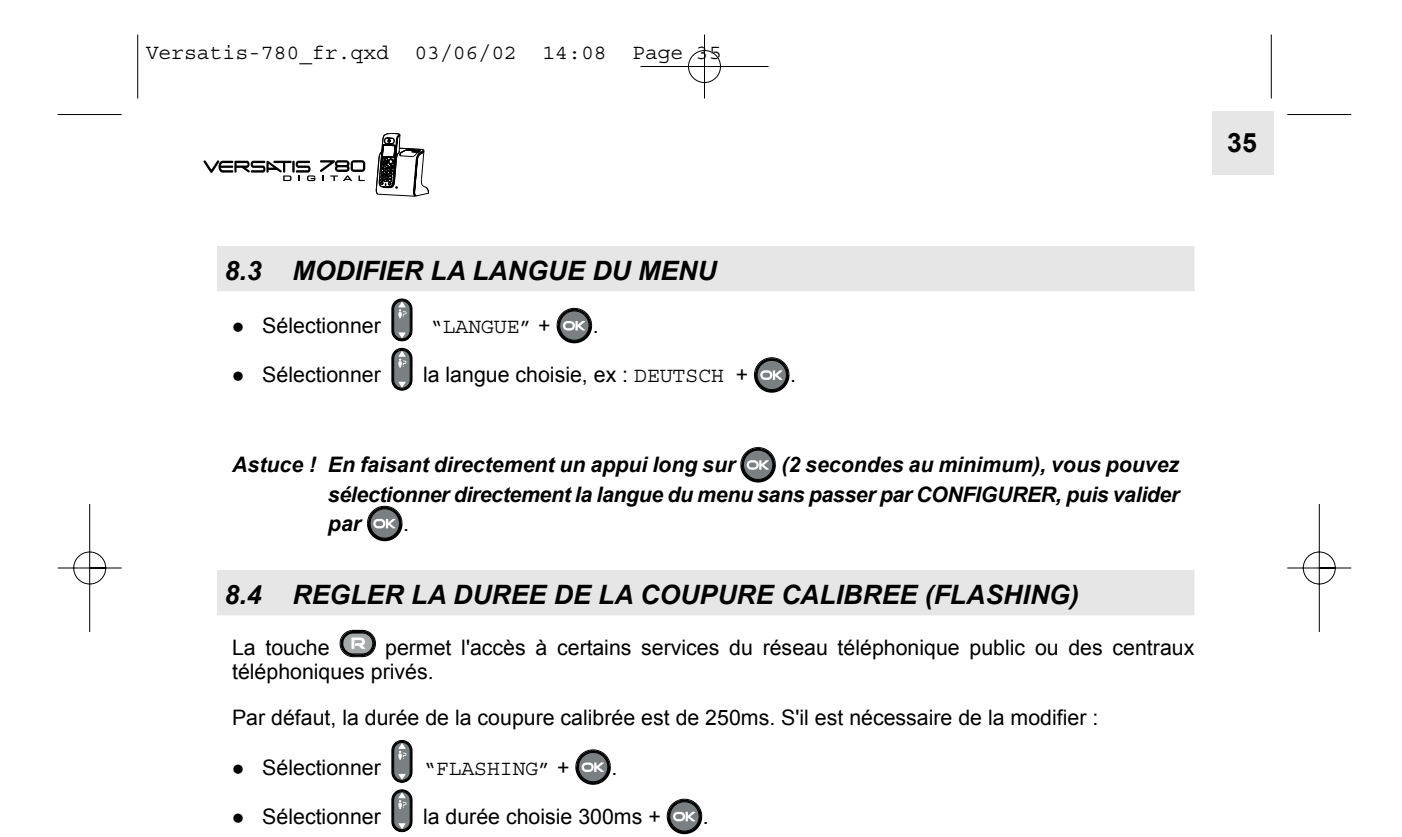

**36**

**VERS** 

### *8.5 VERROUILLER LES APPELS (RESTRICTION D'APPELS)*

Vous pouvez limiter la possibilité de numérotation de certains combinés, par exemple interdire les appels vers l'international ou vers les mobiles.

- Sélectionner  $\sqrt{\frac{P}{V}}$  "VERROU" +  $\alpha$ .
- Sélectionner  $\begin{bmatrix} \overline{\mathbb{P}} \\ \overline{\mathbb{P}} \end{bmatrix}$  "PREFIXE 1".
- Entrer les 4 premiers chiffres d'un numÈro interdit (par exemple pour l'international : 00 26 ou pour les appels mobiles 06).

Vous pouvez entrer jusqu'à 5 préfixes.

Pour activer le verrouillage :

Dans le menu VERROU :

• Sélectionner  $\begin{bmatrix} \hat{v} \\ v \end{bmatrix}$   $\text{``ETAT'' +}$ 

Si vous sélectionnez "OUI" : les numéros dont les préfixes ont été programmés ne pourront pas être émis.

• Si vous sélectionnez "NON", les restrictions d'appel ne sont pas activées.

**VERROU**

- · Si vous sélectionnez "TOUS", aucun numéro ne peut être émis sauf les numéros d'urgence.
- $\bullet$  Après chaque sélection, valider par  $\circ$ .

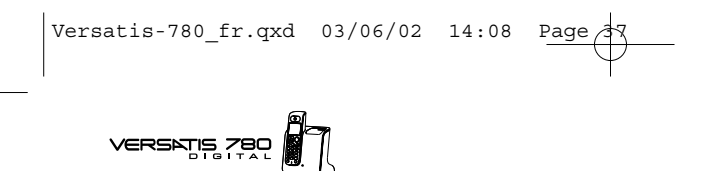

**37**

- ▶ Un Bip est émis.
- ▶ L'afficheur du combiné indique : **VERROU**
- *! En mode restriction d'appel, il est toujours possible de dÈclencher le numÈro d'urgence qui reste prioritaire.*

Ainsi, si le numéro d'urgence programmé est celui d'un portable et que l'un des combinés a une restriction d'appel vers les portables, il sera quand même possible d'appeler ce numéro de portable (sous réserve de disponibilité du réseau).

## *8.6 MODIFIER LES CODES DE SERVICES OPERATEURS*

*Modifier le code de messagerie*

- Sélectionner  $\begin{bmatrix} \vdots \\ \cdot \end{bmatrix}$  "CODE SERVICE" +  $\begin{bmatrix} \bullet \end{bmatrix}$
- Sélectionner  $\begin{bmatrix} \mathbb{P} \\ \mathbb{P} \end{bmatrix}$  "MESSAGERIE" +  $\begin{bmatrix} \mathbb{Q} \end{bmatrix}$ .
	- L'afficheur indique par défaut : "MESSAGERIE" 3103

Pour le corriger, appuyer sur  $\bigcirc$ , retaper votre code d'accès donné par l'opérateur (pour la France : 3125 (ancien) ou 3103 (nouveau)) +  $\bigcirc$ 

 $\blacktriangleright$  Un bip de confirmation est émis.

Les codes des autres services peuvent également être modifiés. Consulter, si nécessaire, le service clientèle de votre opérateur.

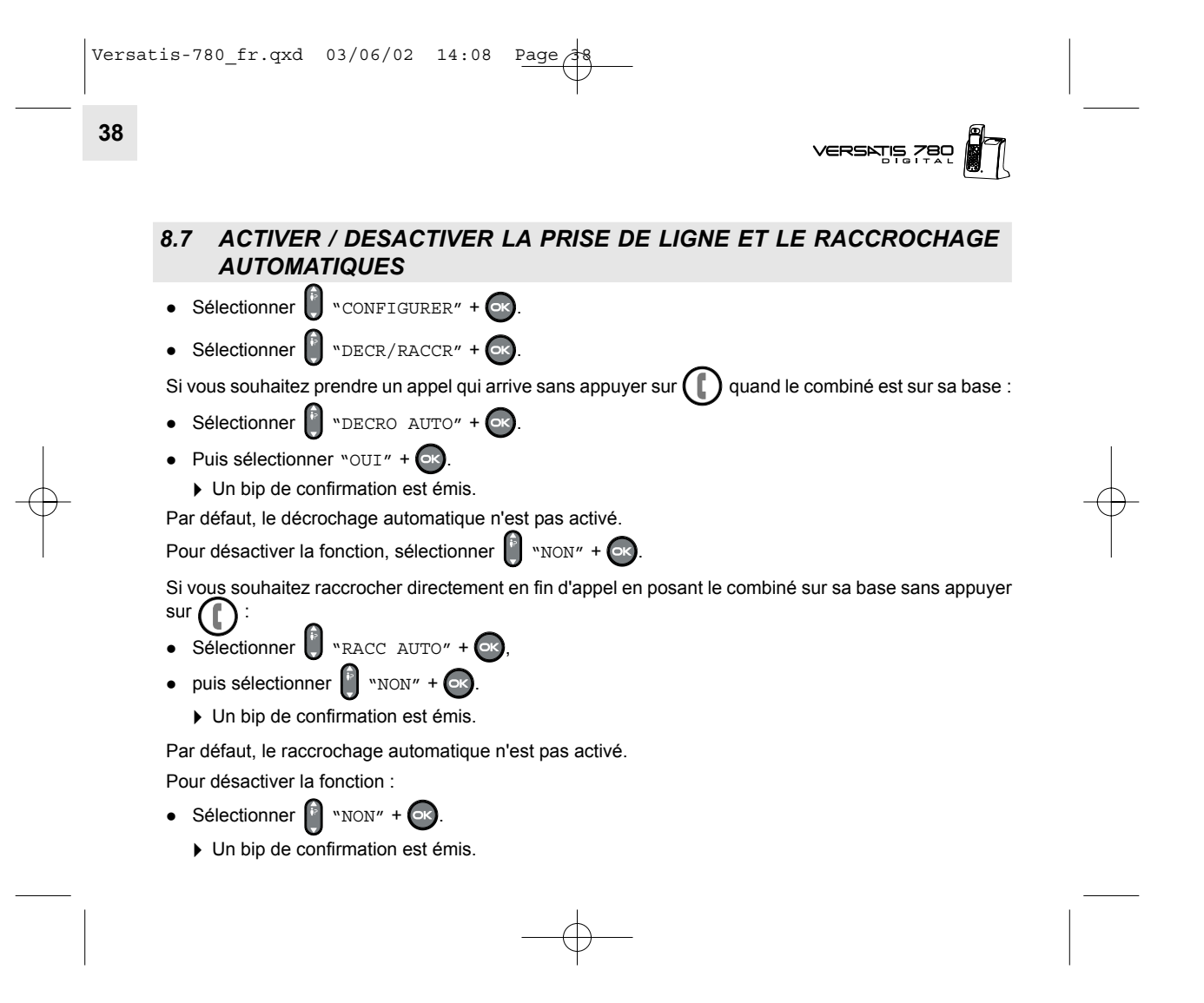

## VERSATIS 780

**39**

## **9. UTILISER VERSATIS 780 AVEC PLUSIEURS COMBINES**

Versatis permet d'associer jusqu'à 5 combinés avec la base . Il est possible d'appeler l'un des combinés associés, de transférer une communication d'un combiné à l'autre ou de faire participer l'un des combinés à une conversation (conférence à trois).

### *9.1 ASSOCIER UN COMBINE SUPPLEMENTAIRE/ REASSOCIER UN COMBINE*

- $\bullet$  Appuyer sur  $\circ$
- Sélectionner  $\overline{\phantom{a}}$  "MULTI COMB" +  $\overline{\phantom{a}}$
- Sélectionner  $\begin{bmatrix} \cdot \\ \cdot \end{bmatrix}$  "ASSOCIAT" ; +  $\begin{bmatrix} \cdot \end{bmatrix}$
- Entrer le code secret (code base : par défaut  $0000$ ) +  $\alpha$ .
- Appuyer sur la touche  $\left(\bigcirc_{k=0}^{\infty}\right)$  de la base jusqu'à ce que 3 bips soient émis sur la base. L'afficheur indique ASSOCIATION.
- Au bout de quelques secondes, l'icône **Il apparaît en fixe sur l'afficheur.** 
	- L'association du combinÈ a rÈussi.

**VERSATIS** 

### *9.2 DESIGNER LE COMBINE PRIORITAIRE*

Vous pouvez désigner le combiné qui sonnera en priorité. Les autres combinés ne sonneront que 2 sonneries après ce combiné. Par défaut, aucun combiné n'est désigné comme prioritaire.

Pour désigner le combiné prioritaire :

- Appuyer sur  $\left( \mathbb{R}\right)$ .
- Sélectionner  $\begin{bmatrix} \cdot & \cdot & \cdot \\ \cdot & \cdot & \cdot & \cdot \\ \cdot & \cdot & \cdot & \cdot \end{bmatrix}$
- $\bullet$  Sélectionner  $\begin{bmatrix} \bullet \\ \bullet \end{bmatrix}$  "COMB PRIOR" +  $\bullet$ .
- Entrer le code secret :  $\begin{bmatrix} 1 \end{bmatrix}$  (par défaut : 0000) +  $\begin{bmatrix} 0 \end{bmatrix}$
- Entrer le N° du combiné prioritaire (le n° du combiné se trouve à droite de l'afficheur).

### *9.3 DISSOCIER UN COMBINE*

La dissociation de combiné n'est possible que s'il y a au minimum 2 combinés associés. La dissociation du combinÈ 1 ne peut se faire qu'‡ partir d'un autre combinÈ, combinÈ2 par exemple (ou inversement).

- $\bullet$  Appuyer sur  $\bullet$
- Sélectionner  $\begin{bmatrix} \cdot \\ \cdot \end{bmatrix}$  "MULTI COMB." +  $\begin{bmatrix} \cdot \\ \cdot \end{bmatrix}$

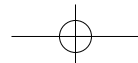

## VERSATIS ZBO

**41**

- Sélectionner  $\begin{bmatrix} \overline{P} \\ P \end{bmatrix}$  "DEASSOC." +  $\begin{bmatrix} \overline{O} & \overline{O} \end{bmatrix}$
- $\bullet$  Entrer le code secret (code base : par défaut 0000) +  $\bullet$  .
- · Entrer le numéro de combiné à dissocier (numéro autre que le combiné).
	- ▶ Un bip confirme que le combiné est dissocié.

## *9.4 APPELER UN AUTRE COMBINE*

- $\bullet$  Appuyer sur  $\circled{m}$ .
- Composer le numéro du combiné (1 à 5) :  $\frac{888}{8888}$ . Ce numéro va s'afficher à gauche de l'écran.

A la fin de la conversation :

• Appuyer sur  $\bigcap$  pour raccrocher.

L'appel vers un autre combiné ne peut se faire que si l'icône  $\blacksquare$  est affichée en fixe. Si ce n'est pas le cas, faire/refaire l'association du combiné ou diminuer la distance séparant la base du combiné.

## *9.5 RECEVOIR UN APPEL D'UN AUTRE COMBINE*

Votre combiné sonne, INT clignote et le numéro du combiné appelant s'affiche à gauche de l'écran.

Pour prendre l'appel :

• Appuyer sur  $(\Box)$ 

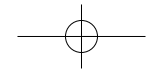

VERSATIS

A la fin de la conversation :

• Appuyer sur  $\left(\begin{array}{c} \end{array}\right)$  pour raccrocher.

## *9.6 PRENDRE UN APPEL EXTERIEUR EN COURS DE COMMUNICATION INTERNE*

Lorsque vous êtes en ligne avec un autre combiné, vous restez disponible pour recevoir un appel externe. Pour prendre cet appel :

• Appuyer sur  $\bigcap$  une première fois pour mettre fin à la communication interne.

Puis

**42**

• Appuyer sur  $\bigcap$  une deuxième fois pour prendre l'appel externe.

### *9.7 TRANSFERER UN APPEL*

Pour transférer l'appel vers un autre combiné pendant une communication externe :

- $\bullet$  Appuyer sur  $\circledR$ .
	- Votre correspondant externe est mis en attente.
- Composer le numÈro du combinÈ destinataire (1 ‡ 5) : . Ce numÈro va síafficher ‡ gauche de l'écran.

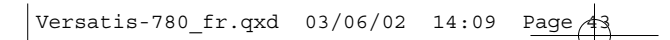

## VERSATIS 780

**43**

### 2 possibilités :

- Le correspondant interne répond.
	- $\triangleright$  Appuyer sur  $\binom{n}{k}$  pour transférer l'appel.

ou

- Le correspondant interne ne répond pas.
	- Appuyer sur **D** pour reprendre le correspondant externe mis en attente.

## *9.8 VA-ET-VIENT ENTRE DEUX CORRESPONDANTS (1 INTERNE + 1 EXTERNE)*

Pendant une communication externe :

- Appuyer sur  $\Box$ 
	- Votre correspondant externe est mis en attente.
- Composer le numéro du combiné destinataire (1 à 5) :  $\frac{888}{888}$ . Ce numéro va s'afficher à gauche de l'écran.
	- Dès que votre correspondant répond, vous êtes en communication interne.
- Appuyer ensuite successivement sur **D** pour un va-et-vient entre votre correspondant externe et interne.

VERSATIS

### *9.9 ETABLIR UNE CONFERENCE A TROIS (2 CORRESPONDANTS INTERNES + 1 EXTERNE)*

Pour faire participer un autre combiné à une communication externe :

• Appuyer sur  $\mathbf{m}$ .

- Le correspondant extérieur est mis en attente.
- Composer le numéro du combiné : . e e . Ce numéro va s'afficher à gauche de l'écran.
	- Le correspondant interne répond.
- Appuyer pendant 2 secondes sur  $($   $#$   $).$ 
	- Les trois correspondants sont en ligne.
- Appuyer sur  $\bigcap$  pour raccrocher.

 $\vert$ Versatis-780\_fr.qxd 03/06/02 14:09 Page 4

# **A**<br>| VERSATIS 780<br>| | N

## **10. CARACTERISTIQUES TECHNIQUES**

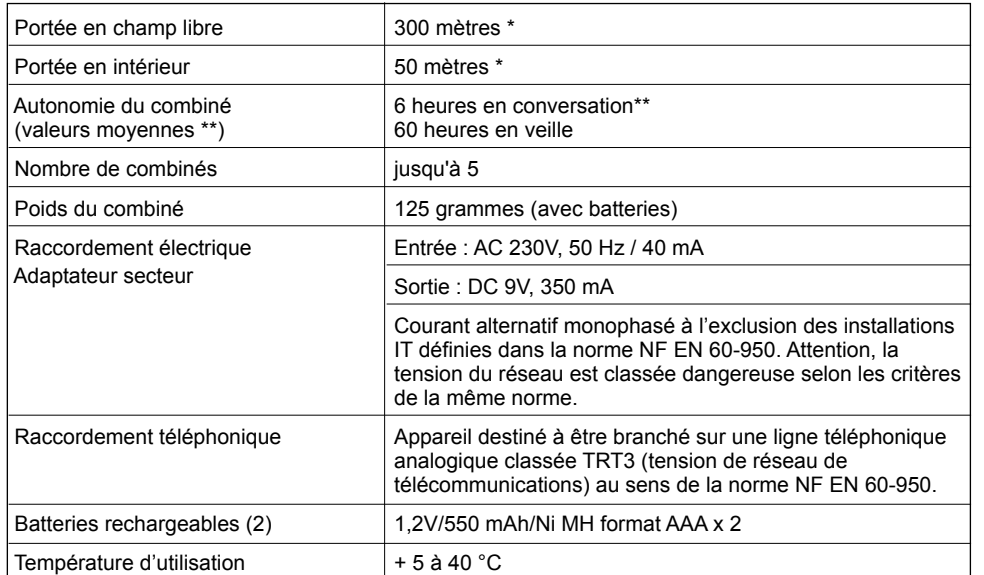

\* Variable en fonction de l'environnement.<br>\*\* Données à titre indicatif et dépendantes de la charge initiale des batteries.

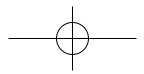

VERSATIS

## 11. EN CAS D'INCIDENTS ...

D'une manière générale, en cas de problème, retirer les batteries de tous les combinés de votre installation,<br>débrancher l'alimentation électrique de la base. Attendre 1 minute, rebrancher la base et insérer à nouveau les batteries.

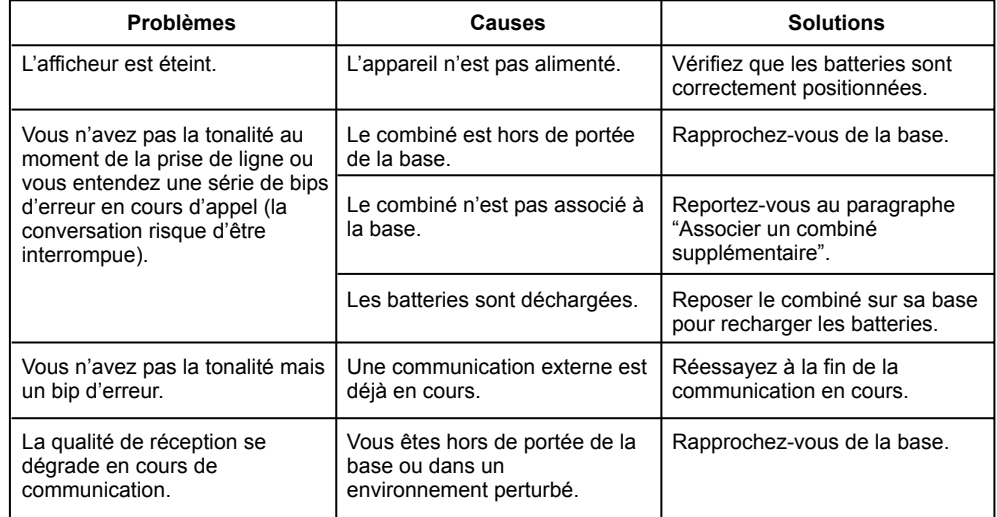

# **A**<br>) Persams 780

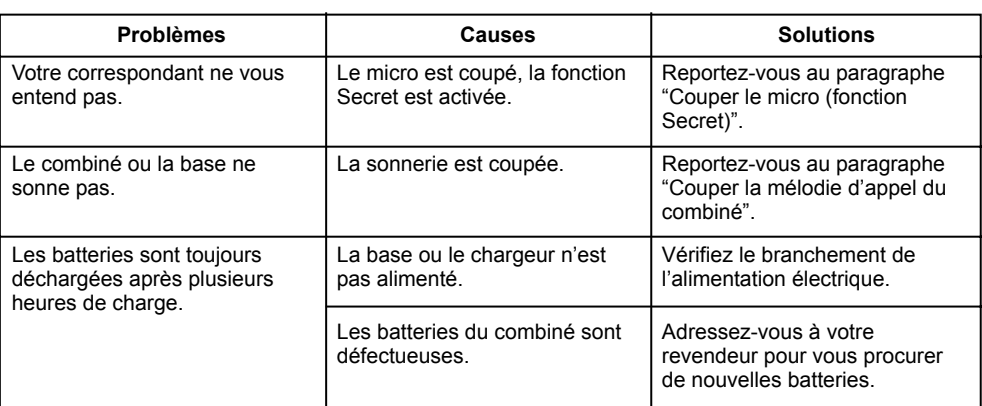

## **11. EN CAS D'INCIDENTS ... (SUITE)**

Toutefois, si le problème persiste, une assistance téléphonique est à votre disposition au numéro figurant sur la couverture de ce guide.

Le magasin où vous avez acheté votre VERSATIS est également en mesure de vous renseigner et d'assurer le service après-vente.

### **12. GARANTIE**

Nous vous rappelons que VERSATIS est un équipement agréé conformément à la réglementation européenne, attesté par le marquage CE.

Vous bénéficiez d'une garantie légale sur ce produit et pour toute information relative à cette garantie, veuillez vous adresser à votre revendeur

Indépendamment de la garantie légale dont le produit bénéficie, le revendeur garantit la conformité des produits à leurs spécifications techniques pendant une durée de douze (12) mois, pièces et main-d'œuvre, à compter de la date figurant sur la preuve d'achat du produit. Il vous appartient donc de conserver votre facture ou votre ticket de caisse précisant la date d'achat du produit et le nom du revendeur. Néanmoins, si la garantie légale en vigueur dans votre pays excède douze (12) mois, la garantie légale est alors seule applicable. En revanche si la garantie légale est inférieure à douze (12) mois, la période totale de la garantie (légale et commerciale) sera de douze (12) mois. La pièce ou le produit non conforme sera réparé ou remplacé sans frais, par une pièce ou un produit identique ou au moins équivalent en termes de fonctionnalité et de performance. Si la réparation ou le remplacement s'avéraient impossibles, le produit vous serait remboursé.

Le produit ou la pièce de rechange, qui peuvent être neufs ou reconditionnés, sont garantis soit pour une période de trois mois à compter de la réparation, soit jusqu'à la fin de la période de garantie initiale si cette dernière est supérieure à trois mois. Toute pièce ou produit renvoyé et remplacé devient la propriété du constructeur.

Toutefois, la présente garantie est exclue dans les cas suivants :

- une installation ou une utilisation non conforme aux instructions figurant dans ce guide;
- un mauvais branchement ou une utilisation anormale du produit, notamment avec des accessoires non prévus à cet effet ;

## VERSATIS ZBO

- produits ayant subi un choc ou une chute ;
- produits détériorés par la foudre, une surtension électrique, une source de chaleur ou ses rayonnements, un dégât des eaux, l'exposition à des conditions d'humidité excessive, ou toute autre cause extérieure au produit ;
- un entretien défectueux, une négligence ;
- une intervention, une modification ou une réparation effectuée par une personne non agréée par le constructeur ou le revendeur.

SOUS RESERVE DES DISPOSITIONS LEGALES, TOUTES GARANTIES AUTRES QUE CELLES DECRITES AUX PRESENTES SONT EXPRESSEMENT EXCLUES.

## **13. SECURITE**

En cas de danger, l'adaptateur secteur sert de dispositif de sectionnement de l'alimentation 230 V. Il doit donc être installé, par précaution, près de l'appareil et être facilement accessible.

Pour couper le dispositif de la source d'alimentation primaire, l'adaptateur secteur doit être débranché de la prise 230 V AC 50 Hz.

En cas de défaillance de l'adaptateur secteur, ce dernier doit être remplacé par un modèle identique.

En l'absence d'alimentation secteur ou en cas de coupure secteur les postes utilisant des combinés sans fil ne sont plus fonctionnels. Vous ne pourrez pas passer ou recevoir d'appels en cas d'urgence. Pour cette raison, il est recommandé d'utiliser en complément un poste téléphonique conventionnel ne nécessitant pas de courant secteur.

*! Ne pas utiliser votre poste tÈlÈphonique pour signaler une fuite de gaz ‡ proximitÈ de cette fuite.*

En cas d'orage, il est préconisé de ne pas utiliser cet appareil.

Par la présente ATLINKS déclare que l'appareil Versatis 780 est conforme aux exigences essentielles et aux autres dispositions pertinentes de la directive 1999/5/CE.

Les certificats de conformité sont également disponibles sur le site internet " www.atlinks.com ".

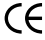

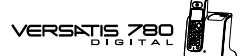

## 51

## **14. ENVIRONNEMENT**

Les batteries usagées du combiné doivent être éliminées conformément à la réglementation en vigueur sur la protection de l'environnement. Vous devez rapporter vos batteries à votre revendeur ou les déposer dans un centre de récupération réservé à cet effet.

Ne tentez pas d'ouvrir les batteries qui contiennent des substances chimiques. En cas de fuite, évitez le contact avec la peau, les yeux, la bouche. Le cas échéant, rincez la partie atteinte plusieurs minutes à l'eau courante. Nettoyez le produit à l'aide de papier absorbant ou d'un chiffon sec et contactez votre revendeur pour changer vos batteries.